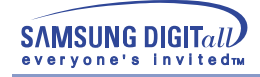

# **SyncMaster 753DFX/755DFX/753DF/755DF**

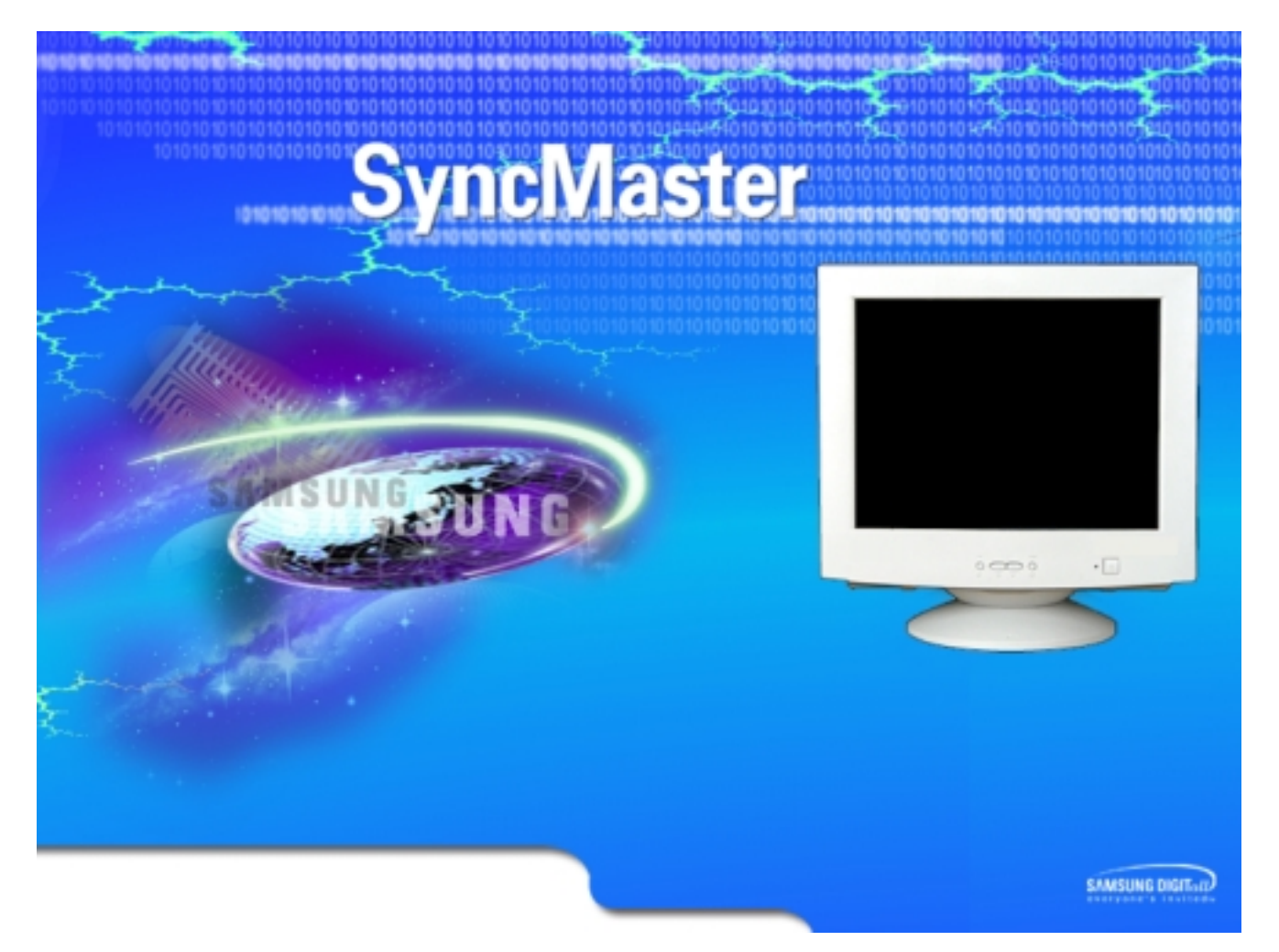

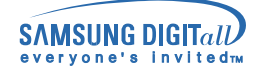

### карта сайта О Система Экранных Главная страница **CHI** Правила безопасности • Устранение неисправностей  $\bullet$ **G** Электричество **G** Список Проверок **G** Установка **G** Вопросы и Ответы **G** Чистка **G** Функция Самопроверки **G** Разное • Введение • Технические Характеристики **G** Общие Технические С Распаковка Характеристики **G** Фабричной Настройки Дистплея **G** Передняя панель **G** Задняя панель **G** Экономайзер **G** Нижняя часть монитора • Установка • Информация **G** Подключение Вашего **G** Служба Монитора **G** Инсталлирование Видео **G** Термины -Драйвера - Windows 2000 **G** Регултор Других Операционных **G** Полномочия Систем • Вращающейся Подставки

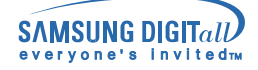

d<sup>1</sup>

# Правила безопасности

Пожалуйста, ознакомьтесь с правилами безопасности, назначение которых предупредить повреждение оборудования и травмирование пользователя.

### Предупреждение/Осторожно

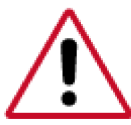

Невыполнение указаний, обозначенных этим символом, может привести к теле сным травмам и повреждениям оборудования.

#### Информация об условленных стандартах

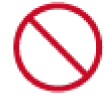

Запрещено

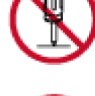

Не разбирать

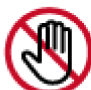

Не трогать

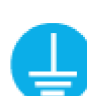

Отсоединить штепсель от розетки

Заземление, предупреждающее электрический шок

Важно прочесть и постоянно об этом помнить

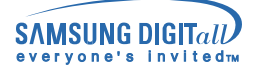

### Правила безопасности

### Электричество

Если не используется в течение длительного времени, установите Ваш компьютер в режиме экономии электропитания. Если используется хранитель экрана, приведите его в активное состояние.

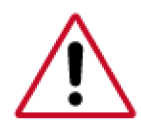

Если Ваш монитор маленького размера, или если на нем одно и то же изображение держится в течение длительного времени, вы можете увидеть теневое изображение, возникающее из-за повреждения флюоресцентного покрытия монитора.

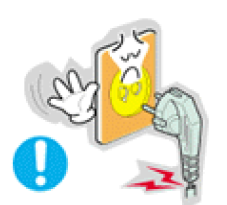

• Не используйте поврежденный или плохо закрепленный штепсель.

Это может вызвать электрический шок или загорание.

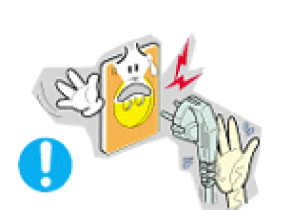

Не тяните штепсель из розетки за шнур и не трогайте его влажными руками.

Это может вызвать электрический шок или загорание.

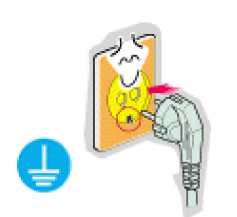

• Используйте только заземленные по правилам штепсель и розетку.

Неправильное заземление может вызвать электрический шок или повреждение оборудования.

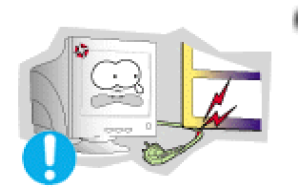

Не допускайте излишнего изгибания шнура со штепселем и не помещайте на них тяжелые предметы, что может вызвать повреждение.

Невыполнение этого правила может вызвать электрический шок или загорание.

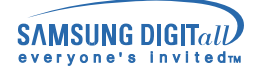

# **Правила безопасности**

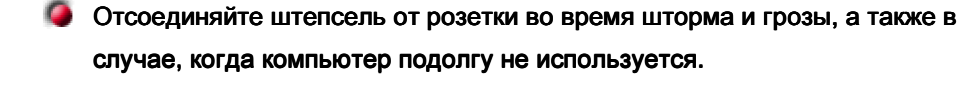

Невыполнение этого правила может вызвать электрический шок или загорание.

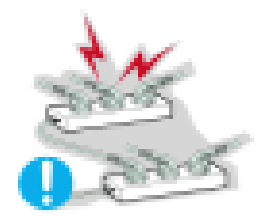

- Не подсоединяйте слишком много удлинителей и штепселей в одну розетку.
	- Это может вызвать загорание

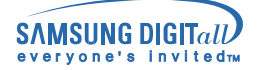

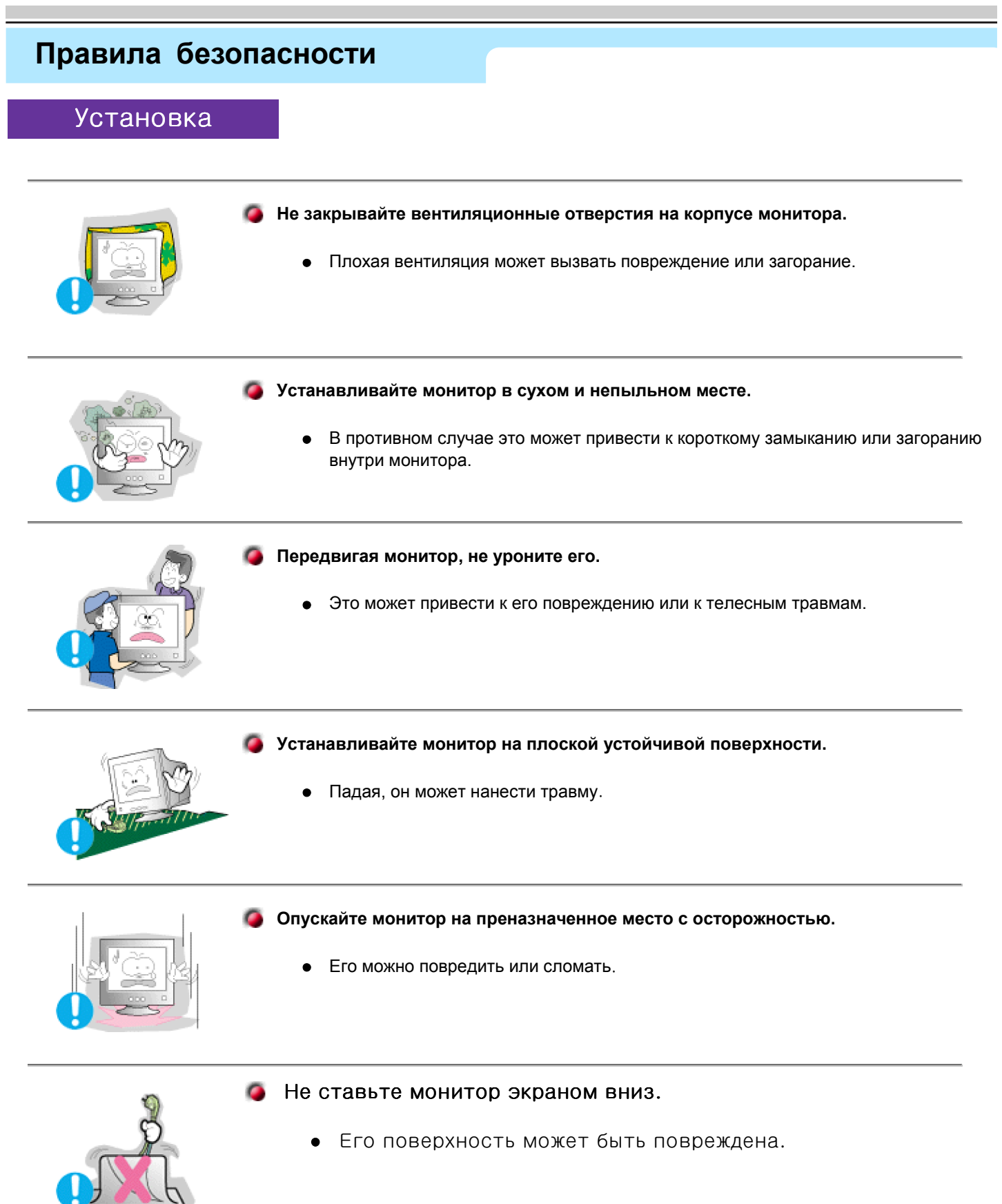

**Не используйте монитор без его подставки.**

- Он может сломаться или вызвать загорание из-за плохой вентиляции.
- Если монитор должен использоваться без комплектующей подставки, примите меры по обеспечению достаточной вентиляции.

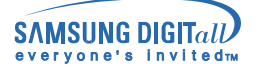

### **Правила безопасности**

### Чистка

Очищайте корпус монитора или поверхность его экрана слегка влажной мягкой тканью.

**Не мойте экран монитора водой. Используйте не слишком сильнодействующее моющее средство, разведенное в воде.**

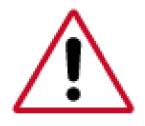

-Некоторые моющие средства содержат значительное количество растворителей на базе алкоголя, что может привести к повреждению (изменению цвета) или трещинам на корпусе

монитора. Также может пострадать антибликующее и антистатическое покрытие экрана).

Перед использованием разведите моющее средство водой (в соотношении 1:10).

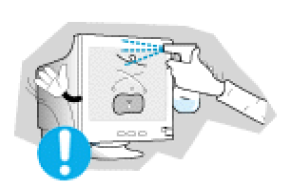

**Не опрыскивайте монитор моющим средством.**

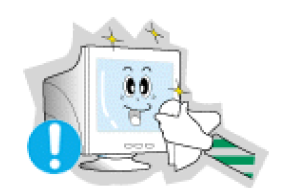

#### **Пропитайте рекомендованным моющим средством мягкую ткань.**

- Это поможет предотвратить повреждение покрытий экрана или образование трещин, обесцвечивания и других дефектов на корпусе монитора.
- Вы можете приобрести рекомендованное моющее средство в любом центре технического обслуживания фирмы Самсунг.

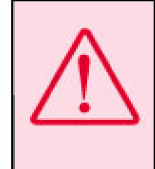

Предупреждение: Используйте только рекомендованное моющее средство, так как другие средства, содержащие большое количество алкоголя, растворителей или иных сильнодействующих веществ, может привести к обесцвечиванию или трещинам на мониторе или повредить покрытия экрана.

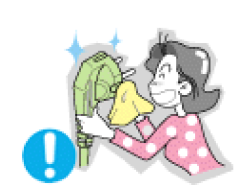

- **Если соединительный шнур между штепселем и розеткой ржавый или грязный, почистите его как следует сухой тканью**.
	- Грязный соединительный шнур может вызвать электрический шок или загорание.

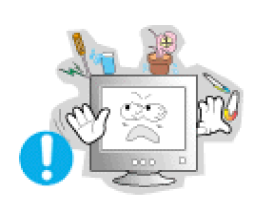

- **Не ставьте на монитор стакан с водой, химические вещества или мелкие металлические предметы.**
	- Это может вызвать повреждения, электрический шок или загорание.
	- Если посторонее вещество попадет в монитор, отключите его от сети и обратитесь за помощью в центр технического обслуживания.

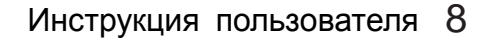

# **SAMSUNG DIGIT**

## **Правила безопасности**

### Разное

**Не снимайте крышку или заднюю панель. Находящиеся внутри части монитора не подлежат обслуживанию пользователем.**

- Это может вызвать электрический шок или загорание.
- Обслуживание должно проводиться квалифицированным техническим персонало м.

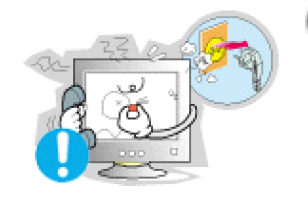

٥ **Если монитор не работает нормально - в особенности, если из него идут необычные звуки или запахи - немедленно отключите его от сети и обратитесь к авторизованному дилеру или в центр технического обслуживания**

Это может вызвать электрический шок или загорание.

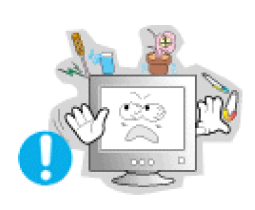

- **Не ставьте на монитор тяжелые предметы.**
	- Это может вызвать электрический шок или загорание.

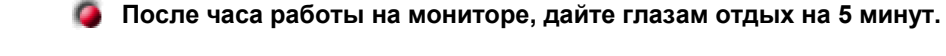

Это уменьшит их усталость.

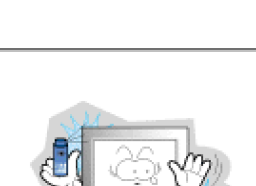

- **Не используйте и не храните горючие вещества возле монитора.**
	- Это может привести к взрыву или загоранию.

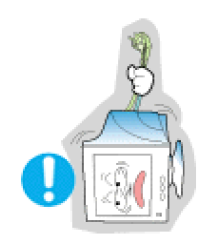

- **Не передвигайте монитор, дергая за шнур или сигнальный кабель.**
	- Это может вызвать поломку, электрический шок или загорание из-за повреждения. кабеля.

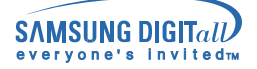

# **Правила безопасности**

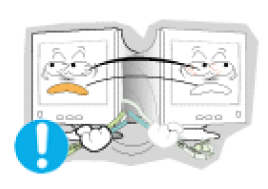

**Не старайтесь подвинуть монитор влево или вправо, дергая за шнур или** ۰ **сигнальный кабель**.

Это может вызвать поломку, электрический шок или загорание из-за повреждения. кабеля.

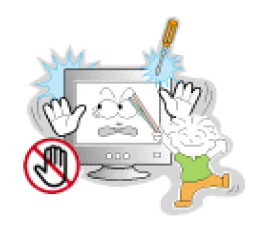

**Никогда не вставляйте металлические предметы в отверстия на мониторе.**

Это может вызвать электрический шок, загорание или травму.

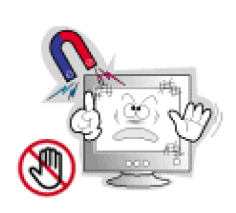

- **Держите монитор в стороне от магнитных материалов.**
	- Это может вызвать потерю цвета на мониторе.

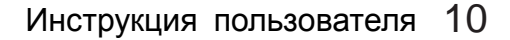

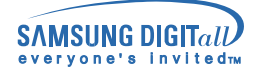

### **Введение**

### Распаковка

**Монитор и подставка**

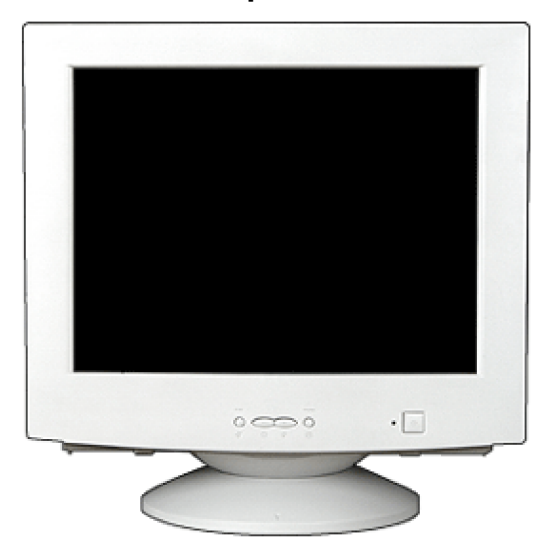

- **Кабель электропитания**
- **Подставка**

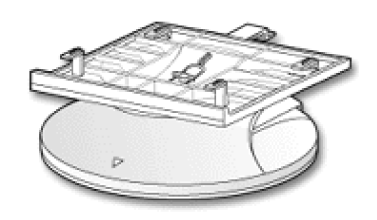

**Краткая инструкция по установк е**

(Некоторые модели могут быть оборудованы подставкой.)

Пожалуйста, проверьте, все ли нижеперечис ленные части находятся в упаковке вместе с монитором. Если чего-то не хватает,

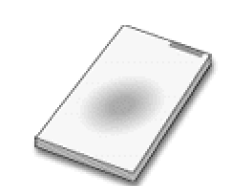

**Гарантийный талон** (выдается не во всех регионах)

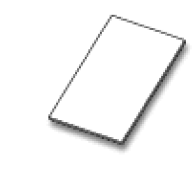

**Руководство пользователя и инсталляционный компакт-диск.**

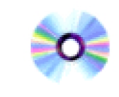

USB (Опция)

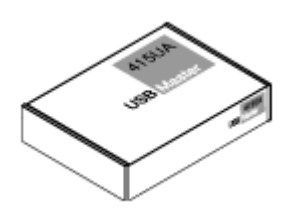

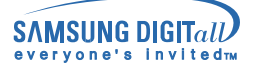

### **Введение**

### Распаковка

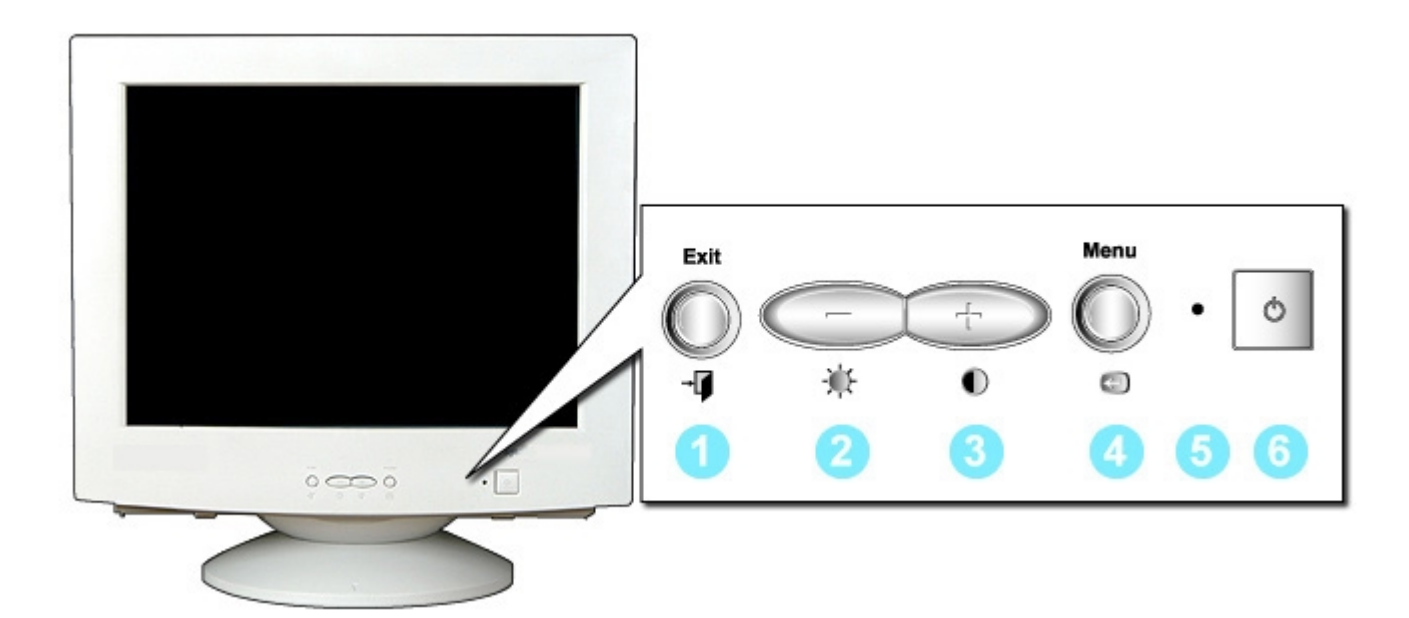

- 1. Клавиша Exit (Выход)
- $2,3. +$  Клавиши
	- 4. Клавиша Мепи (Меню)
	- 5. Индикатор режима питания

Используется для выхода из активного ил и экранного меню.

- Позволяют выделять и выбирать разделы меню.
- Открывает экранное меню и активирует выделенную функцию.
- Этот световой индикатор горит зеленым цветом во время нормальной работы мон итора и вспыхивает янтарным цветом, ко гда монитор сохраняет в памяти выполне нную регулировку.
- 6. Клавиша-Включает и выключает монитор. выключатель
- Примечание: Раздел Экономайзер содержит дальнейшую информацию, касающуюся функций режима экономии электропитания. Для сохранения энергии, отключайте монитор, если он не нужен, или если он остается неисполь зованным в течение долгого времени.

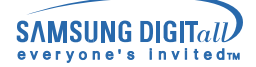

### **Введение**

### Задняя панель

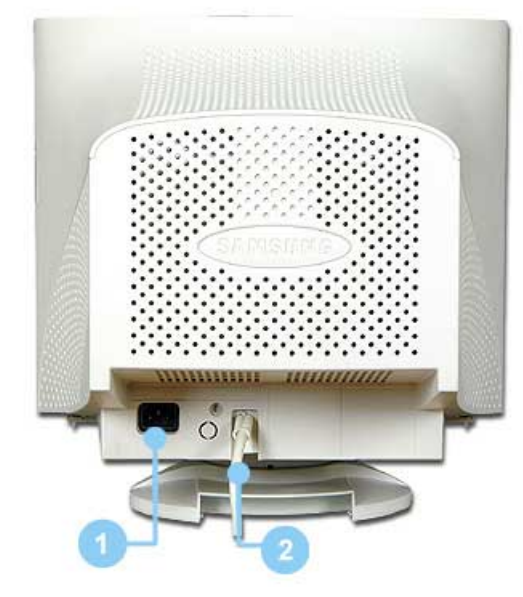

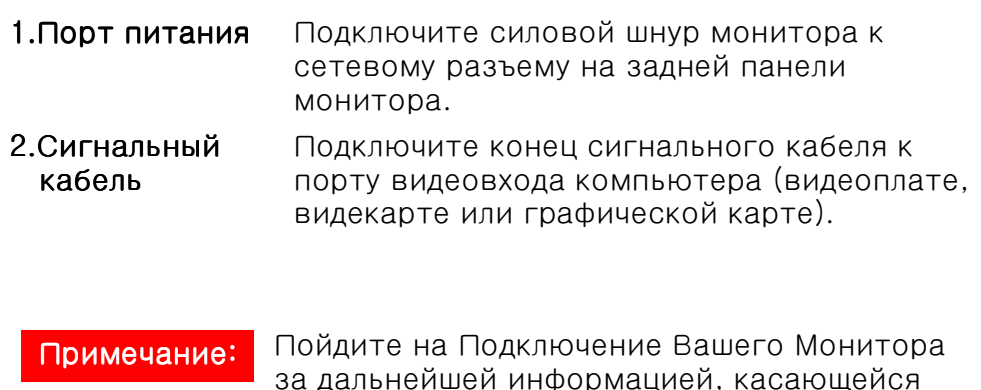

подключения кабеля.

(Конфигурация задней панели монитора может различаться в разных моделях.)

### Нижняя часть монитора

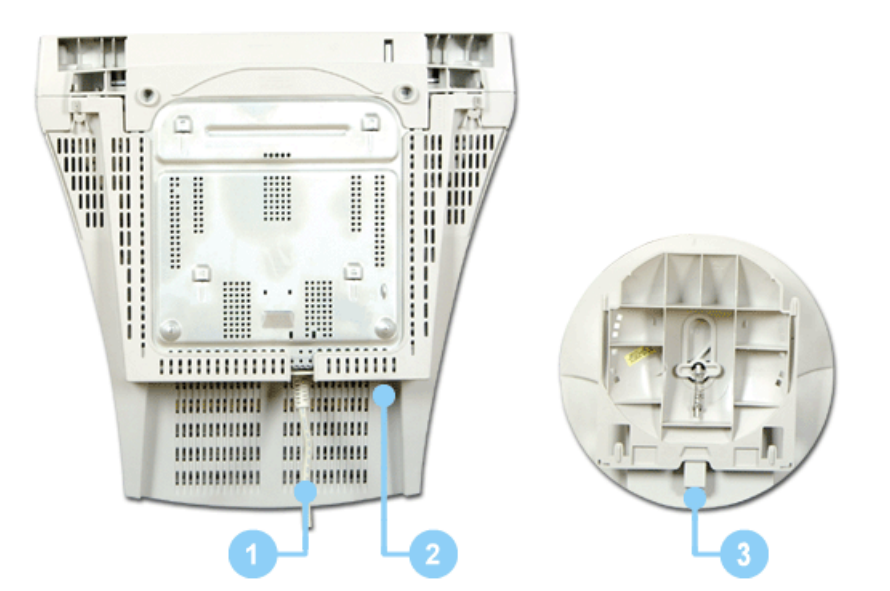

1. Сигнальный кабель

- 2. Порт питания
- 3. Наклонно-вращающаяся подставка

Подключите конец сигнального кабеля к видеопорту комп ьютера (видеоплате, видеокарте или графической карте).

Подключите силовой шнур монитора к сетевому разъему на задней панели монитора.

Подставка отделяется от монитора.

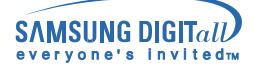

# Подключение Вашего Монитора

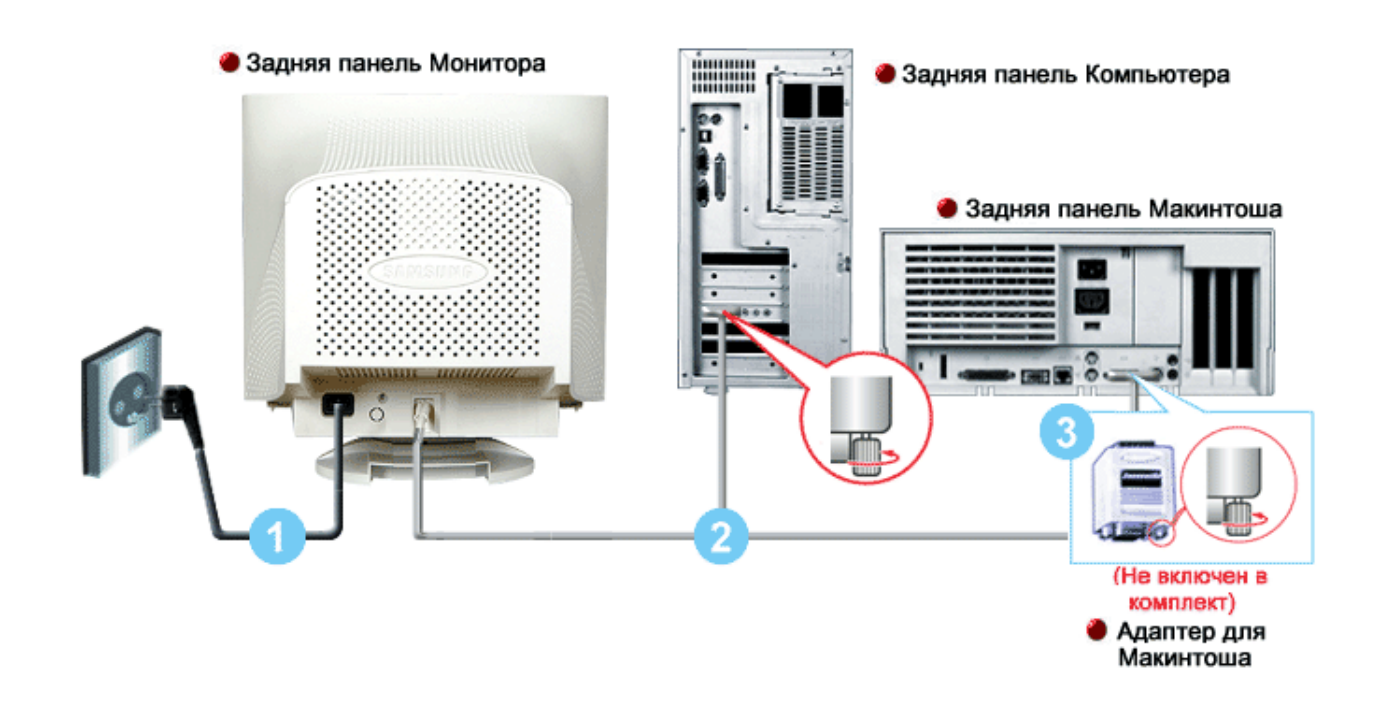

- 1. Подсоедините электрический шнур Вашего монитора к разъему питания на задней панели монитора. Включите шнур в ближайшую розетку.
- 2. Подсоедините разъем сигнального кабеля к видеопорту компьютера (видеоплате, видеокарте или графической карте).
- 3. Если используется компьютер системы Макинтош, подсоедините кабель к адаптеру Макинтоша, и установите штырьки на адаптере (Адаптер отсутствует в поставке). Для РС-совместимых компьютеров адаптер не нужен.

Включите компьютер и монитор. Если на мониторе появилось изображение, установка Примечание: закончена.

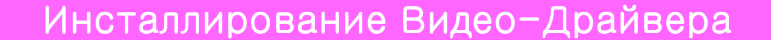

#### Windows 2000

Следуя приглашениям операционной системы, установите CD-ROM, прилагаемый к монитор Примечание у. Порядок установки драйвера может несколько отличаться в различных системах. Следуйт е указаниям, соответстующим Вашей операционной системе.

> Приготовьте чистый диск и скачайте файл программы по установке драйвера с Интернет-сайта, приведенного ниже.

 $\bullet$  Internet web site: http://www.samsung-monitor.com/

http://www.samsungmonitor.com/ (Только для США)

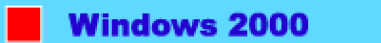

**10 и Когда Вы увидите на мониторе сообщение "Цифровая подпись не найдена", сделайте следующее.** 

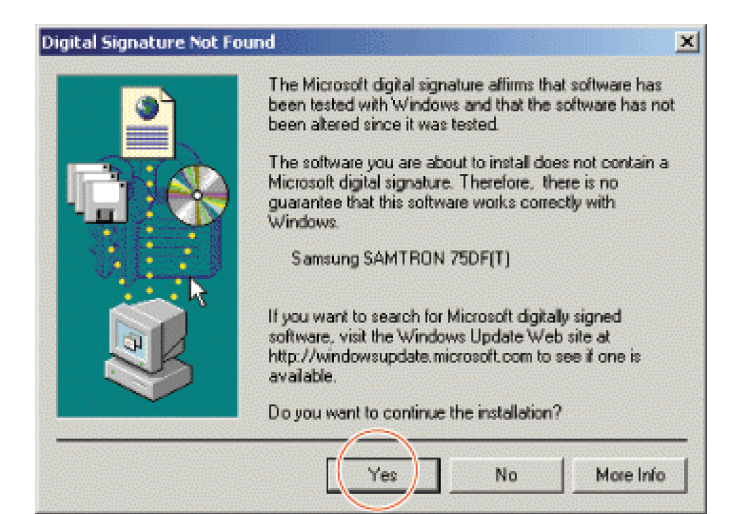

- 1. Если указана модель Вашего монитора, нажмите клавишу Да.
- 2. Выберите ОК в окне Вставить Диск.
- Нажмите на клавишу Просмотр в окне Выбор Файла. 3.
- Выберите "D: WWin2000", нажмите на клавишу Открыть, и затем на клавишу ОК. 4.

#### Инструкция по Автоматической Установке Программного Обеспечения для Монитора

- Вставьте CD-ROM в дисковод. 1.
- $\overline{2}$ . Нажмите дважды на файл Setup2000.exe в D:\\vin2000.
- $\overline{3}$ . Выберите модель Вашего монитора из списка моделей, затем нажмите на на клавишу ОК.
- $\overline{4}$ . Нажмите на клавишу Инсталлировать в Окне Предупреждения.
- 5. Нажмите на клавишу ОК.

Если Вы увидите сообщение "Цифровая подпись не найдена", нажмите на клавишу Да. И нажмите на клавишу ОК.

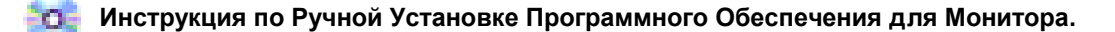

- 1 Нажмите на клавиши Старт. Установки. Панель Управления.
- 2. Дважды нажмите на икону Дисплей.
- 3. Выберите клавишу Установки, затем нажмите на клавишу Спец. Функции.
- 4. Выберите Монитор.
	- Вариант 1: Если клавиша "Свойства" неактивна, это значит, что конфигурац ия монитора правильная.
		- Пожалуйста, остановите инсталляцию.
	- Вариант 2: Если клавиша Свойства активна, нажмите на нее.
	- Пожалуйста, выполняйте следующие шаги последовательно.
- 5. Нажмите на клавишу Драйвер, а затем на "Обновить Драйвер..." и на клавишу Далее.
- 6. Выберите "Покажите список известных драйверов для данного оборудования, чтобы я мог выбрать подходящий
- "драйвер", затем нажмите на клавишу **Далее**, а затем Выбрать диск.
- Нажмите на клавишу Выбор, а затем выберите d:\\min2000. 7. у. – нажмите на клавишу **вывор**, а затем выверит<sub>'</sub><br>8. – Нажмите на клавишу **Открыть**, а затем на **ОК**.
- 
- Выберите модель Вашего монитора, затем нажмите на клавишу Далее, и снова на клавишу Далее. 9.
- 10. Нажмите на клавишу Конец, а затем на клавишу Закрыть.

Если Вы увидите сообщение Цифровая подпись не найдена, нажмите на клавишу Да. И нажмите на клавишу

Конец, а затем на клавишу Закрыть.

### Инсталлирование Видео-Драйвера

#### Других Операционных Систем

Следуя приглашениям операционной системы, установите CD-ROM, прилагаемый к монитору. Примечание Порядок установки райвера может несколько отличаться в различных системах. Следуйте указаниям, соответстующим Вашей операционной системе.

> Приготовьте чистый диск и скачайте файл программы по установке райвера с Интернет-сайта. приведенного ниже.

• Internet web site: http://www.samsungmonitor.com/ (Только для США) http://www.samsung-monitor.com/

Других Операционных Систем

#### Автоматическая Установка

#### С использованием CD-ROM O.

- 1. Вставьте CD-ROM в дисковод Вашего компьютера. (Если он не работает в автоматическом режиме, используйте Windows Explorer, а затем нажмите дважды на клавишу monsetup.exe, находящуюся в папке "Драйвер" на CD-ROM.)
- 2. Если Вы используете Windows 95/98/МЕ, выберите Драйвер Windows 95/98/МЕ.
- 3. Нажмите на клавишу ОК, выбрав подходящую модель.
- 4. Нажмите на клавишу Инсталлировать.
- 5. Если появится сообщение об ошибке "файл іст открыть нельзя", пойдите на ПРОСМОТР.
- 6. Если используется Windows 95/98/ME, нажмите дважды на Win9X (E:\ Win9X).
- 7. Нажмите на клавишу ОК.

#### Ручная Установка

**О Операционная Система Microsoft<sup>®</sup> Windows<sup>®</sup> Millennium** 

- Нажмите последовательно на клавиши Пуск, Установки, Панель Управления, а затем дважды  $1<sub>1</sub>$ на Экран.
- $\mathcal{P}$ В окне Свойства Монитора нажмите на клавишу Установки, а затем на Спец. Функции.
- 3. Нажмите на клавишу. Монитор, а затем на Изменить, Уточнить местоположение драйвера, Далее.
- 4. Когда появится диалоговое окно Помощник обновления драйвера, выберите Показать список **BCeX**

доступных драйверов с тем, чтобы Вы могли выбрать тот, что Вам нужен, а затем нажмите к лавишу Далее.

- 5. Вставьте СD в дисковод CD-ROM, а затем нажмите клавишу выбор Диска.
- 6. Напечатайте d:\ (Если Ваш дисковод CD-ROM не на d:\, измените ее на нужную букву) в окне Скопируйте Файлы Изготовителя с:, а затем нажмите на клавишу ОК.
- 7. Чтобы закончить инсталлирование, нажмите на клавиши Далее, Далее, а затем на клавишу Конец.

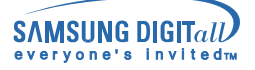

**O** 

### Операционная Система Microsoft<sup>®</sup> Windows<sup>®</sup> 98

- $1<sup>1</sup>$ Нажмите последовательно на клавиши **Пуск**, **Установки**, **Панель Управления**, а затем дважды на **Экран**.
- $2.$ В окне **Свойства Экрана** нажмите на клавишу **Установки**, а затем на **Спец. Функции**.
- 3. Нажмите на клавишу. **Монитор**, а затем на **Изменить**.
- $4_{\scriptscriptstyle{\perp}}$  Когда появится диалоговое окно **Помощник Обновления Драйверов Устройств**, следуйте инструкциям предыдущего параграфа.

#### Операционная Система Microsoft<sup>®</sup> Windows<sup>®</sup> 95  $\circ$

Сначала выясните, установлена ли на Вашем компьютере версия Windows 95, путем нажатия правой клавиши мыши на икону **Мой Компьютер** на Рабочем Столе, и избрав **Свойства**. Номер версии указан в разделе **Система**. В соответствии ей версией осуществите необходимые шаги.

#### Версия 4.00.950A

- $1_{+}$ Нажмите последовательно на клавиши Пуск, Установки, Панель Управления, а затем дважды на Экран.
- 2. В окне Свойства Экрана, нажмите на клавишу Установки, а затем на Выбор Типа Дисплея.
- В окне **Выбор Типа Дисплея** нажмите на клавишу **Изменить**, а затем на **Выбор Диска**.
- 4. Вставьте CD в дисковод CD-ROM, напечатайте d:\ (если Ваш дисковод CD-ROM не на d:\, измените ее на нужную букву) в окне **Скопируйте Файлы Производителя с:**, а затем нажмите на клавишу **ОК**.
- В окне **Выбор Устройства** нажмите на клавишу подходящей модели монитора, а затем на клавишу **ОК**.

#### Версия 4.00.950В

- $1<sub>1</sub>$ Нажмите последовательно на клавиши Пуск, Установки, Панель Управления, а затем дважды на Экран.
- В окне **Свойства Монитора** нажмите на клавишу **Установки**, а затем на **Спец. Функции**.
- В окне **Дополнительные Свойства Монитора**, нажмите на клавишу **Монитор**, а затем на **Изменить**.
- В окне **Выбор Устройства** нажмите на клавишу **Выбор Диска**.
- 5. Вставьте CD в дисковод CD-ROM, напечатайте d:\ (если Ваш дисковод CD-ROM не на d:\, измените ее на нужную букву) в окне **Скопируйте Файлы Производителя с:**, а затем нажмите на клавишу **ОК**.
- В окне **Выбор Устройства** нажмите на клавишу подходящей модели монитора, а затем на клавишу **ОК**.

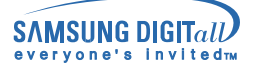

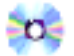

**Операционная Система Microsoft® Windows® NT** 

- $1<sub>1</sub>$ Нажмите последовательно на клавиши **Пуск**, **Установки**, **Панель Управления**,а затем дважды на **Экран**.
- -В окне **Регистрация Информации о Дисплее** нажмите на клавишу **Установки**, а затем на **Все режимы**.
- 3. Выберите желаемые функции (**Разрешение**, **Количество цветов** и **Частота по вертикали**), а затем нажмите на клавишу **ОК**.
- $\overline{4}$  Нажмите на клавишу **Применить**, если после тестирования экран работает нормально. Если же экран не работает нормально, перейдите к другому состоянию (более низкому разрешению, другому цвету или частоте).

Примечание: Если у Вас нет функции Все режимы, выберите уровень разрешения и частоту по вертикали в соответствии с Фабричной Настройки Дисплея в данной инструкции.

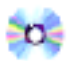

#### **Операционная система Линукс.**

Чтобы пользоваться X-Window, нужно создать файл X86Config, что является файлом установок системы.

- $\mathbf{1}$ . После создания файла **X86Config** нажмите на клавишу **Ввод** на первом и на втором экране.
- 2. Третий экран служит для **установки мыши**.
- 3. Подсоедините мышь к компьютеру.
- $4.$ Следующий экран нужен для **выбора Клавиатуры**.
- 5. Выберите Клавиатуру для Вашего компьютера.
- $\overline{6}$ . Следующий экран нужен для **установки Вашего монитора**.
- 7. Прежде всего, установите **частоту по горизонтали** для Вашего монитора. (Можно выйти на частоту напрямую).
- 8 Установите **частоту по вертикали** для Вашего монитора (Можно выйти на частоту напрямую).
- 9. Войдите в **название модели Вашего монитора**. Эта информация не окажет влияния на непосредственное выполнение X-Window.
- $10<sub>1</sub>$ На этом установка функций Вашего монитора **закончена**.
- $11.$ **Выполните** X-Window после установки другого требуемого оборудования.

Наклонно-Вращающейся Подставки

Наклонно-Вращающаяся

С помощью встроенной подставки Вы можете наклонять и/или вращать монитор для достижения удобного угла зрения.

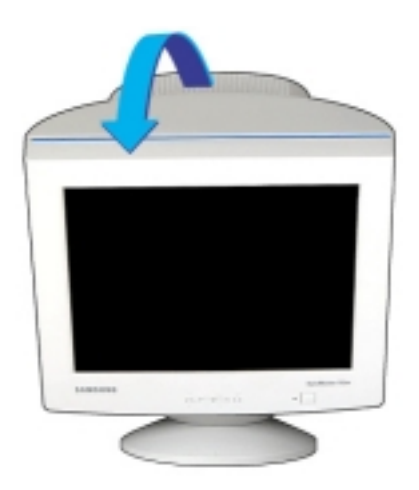

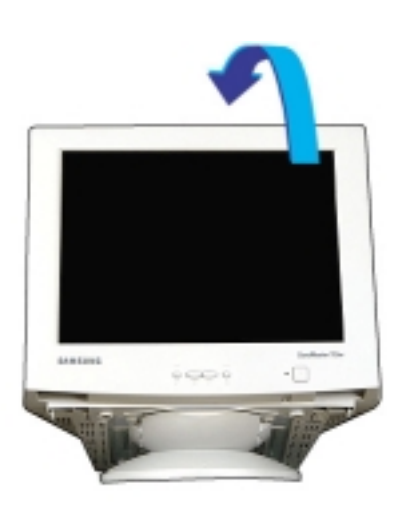

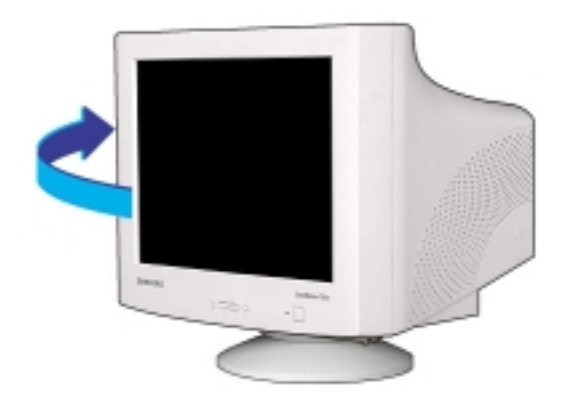

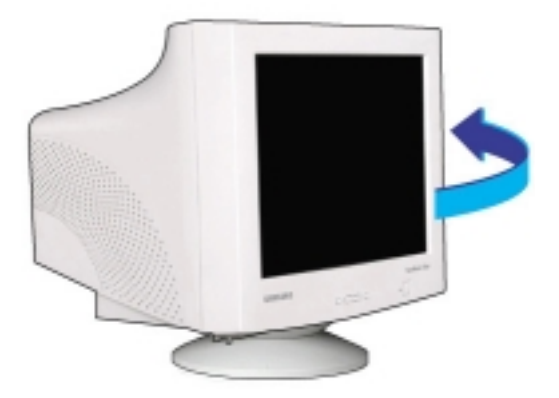

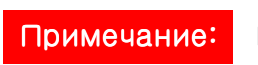

Подставка разъемная.

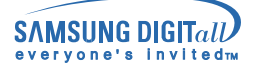

Монтаж Подставки

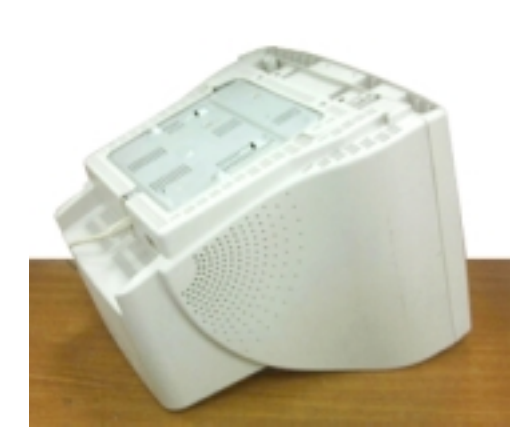

1. Переверните монитор вверх ногами на плоской поверхности.

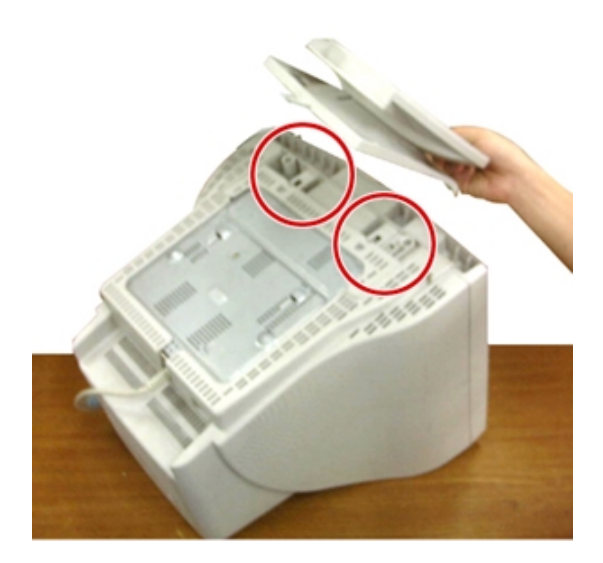

2. Подгоните выступы на основании к пазам в нижней части монитора.

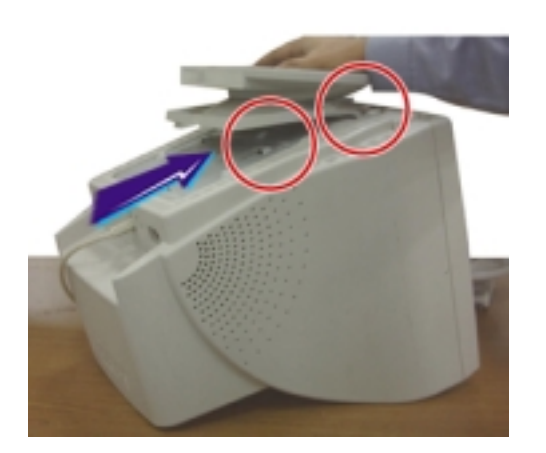

3. Прижмите подставку к монитору так, чтобы выступы полностью вошли в пазы.

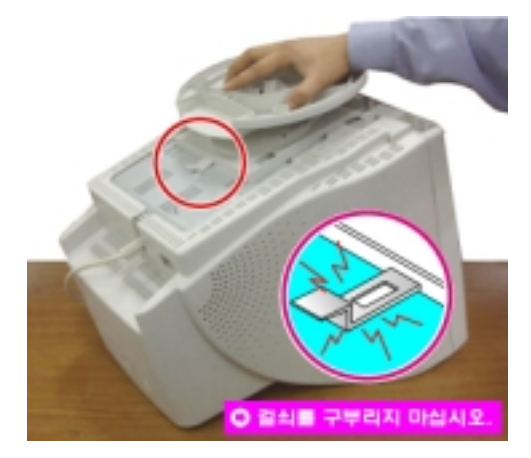

4. Продолжайте прижимать подставку к монитору, пока не услышите щелчок запора, означающий, что соединение произошло.

**Примечание: подставка присоединяется к монитору только в одной позиции.**

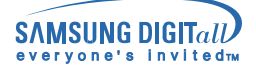

#### Отделение Подставки

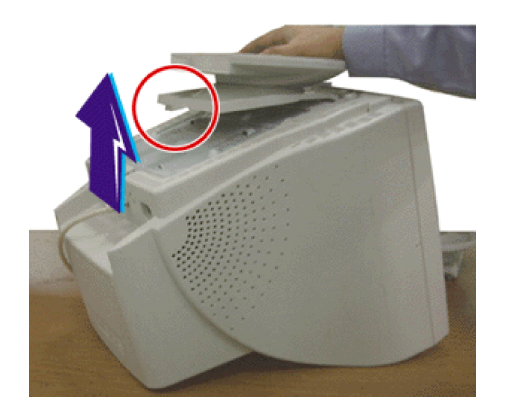

- -Выключите монитор и отключите его из сети.
- 2. Переверните монитор вверх ногами на плоской поверхности.
- 3. Сожмите и потяните на себя запор на подставке.
- Сдвиньте подставку по направлению к задней панели монитор а, а затем приподнимите подставку, отделяя ее.

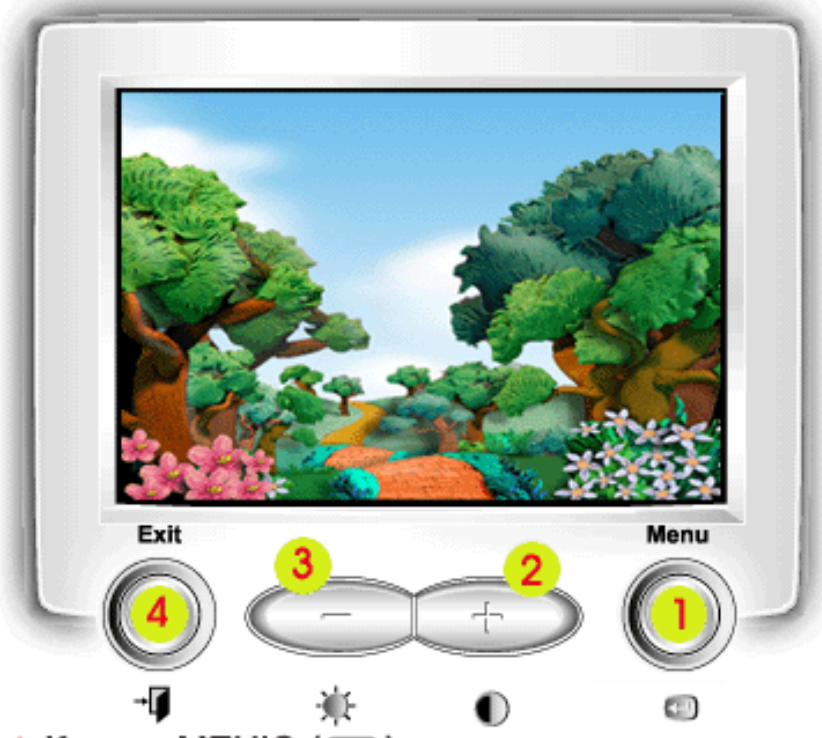

- 1 Кнопка МЕНЮ ([47]) Используйте эту кнопку для открывания экрана меню или экранной информации и для выбора выделенного пункта меню.
- 

2,3 - , + Кнопки<br>Эти кнопки позволяют выделять (подсвечивать) пункты меню и выполнять соответствующие регулировки. Кроме того, эти кнопки являются кнопками прямого доступа к регулировке яркости и контрастности. Для всех меню выполненные регулировки сохраняются в памяти монитора через 3 секунды после окончания регулировки.

4 Кнопка ВЫХОД (→ ∏) Используйте эту кнопку для выхода из экрана меню или экранной информации.

### Меню

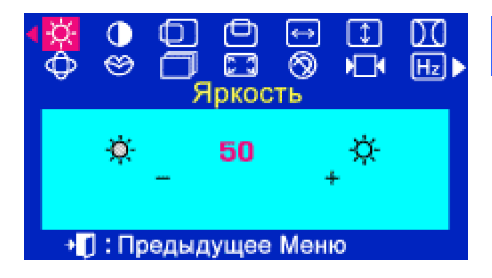

# Как регулировать

### **Яркость**

**Для регулировки Яркости/Контраста монитора нажми те кнопку -/+ , когда Меню Экрана включено.**

1. Нажимайте **кнопку - или + до тех пор, пока не появи** тся экран Яркость.

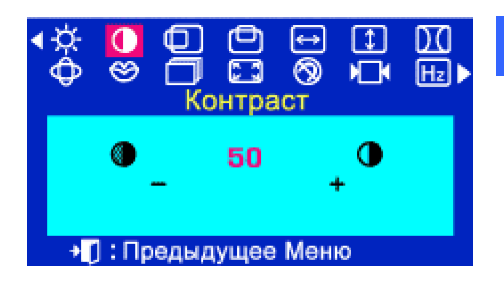

### **Контраст**

**Для регулировки Яркости/Контраста монитора нажми те кнопку -/+ , когда Меню Экрана включено.**

**1. Нажимайте <b>I** кнопку - или + до тех пор, пока не появит ся экран Контраст.

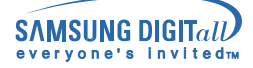

### Меню

### Как регулировать

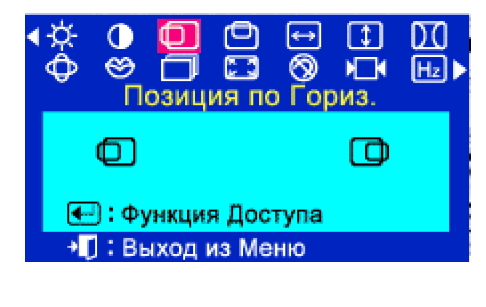

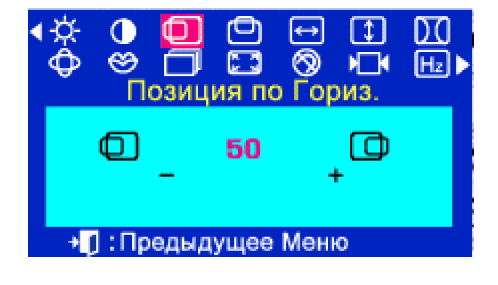

### В Позиция по Гориз.

Для изменения Позиция по Гориз. всего изображения на экране монитора выполните описанные ниже операции.

- 1. Нажмите кнопку  $\boxplus$ .
- 2. Нажимайте кнопку или + до тех пор, пока не появится экран Позиция по Гориз.
- $3.$  Нажмите кнопку  $\boxplus$ , чтобы открыть экран регулировки Позиция по Гориз. изображения.
- 4. Используйте кнопку или + для изменения Позиция по Гориз. видимой области монитора в вертикальном направлении.

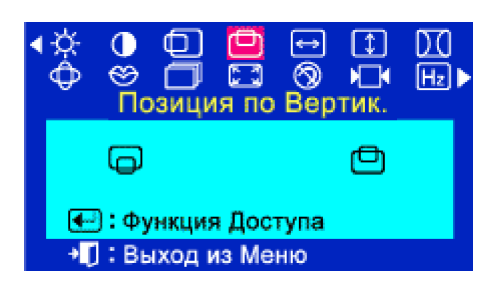

#### m  $\mathbf{1}$ ≫ О С ⊗ Ю<br>Позиция по Вертик.  $\mathbf{H}$ 69  $[Hz]$  $\bullet$ 50 • Предыдущее Меню

### ⊠ Позиция по Вертик.

Для изменения Позиция по Вертик. всего изображения на экране монитора выполните описанные ниже операции.

1. Нажмите кнопку  $\bigoplus$ .

Κ.

- 2. Нажимайте кнопку или + до тех пор, пока не появится экран Позиция по Вертик.
- **3.** Нажмите кнопку  $\boxplus$ , чтобы открыть экран регулировки Позиция по Вертик. изображения.
- 4. Используйте кнопку или + для изменения Позиция по Верти

видимой области монитора в вертикальном направлении.

Меню

### Как регулировать

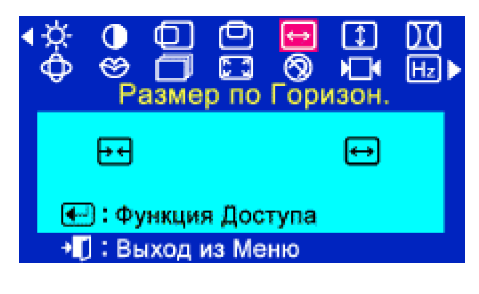

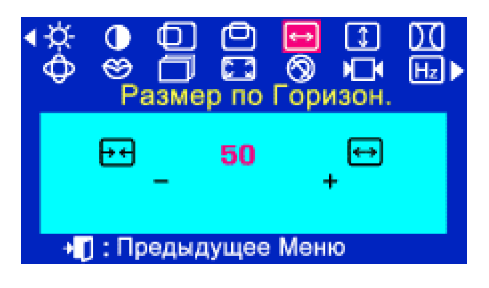

### **В Размер по Горизон.**

Для изменения Размер по Горизон. всего изображения на экране монитора выполните описанные ниже операции.

- 1. Нажмите кнопку $\Xi$ .
- 2. Нажимайте кнопку или + до тех пор, пока не появится экран Размер по Горизон.
- $3.$  Нажмите кнопку  $\boxdot$ , чтобы открыть экран регулировки Размер по Горизон. изображения.
- 4. Используйте кнопку или + для изменения Размер по Горизон. видимой области монитора в вертикальном направлении.

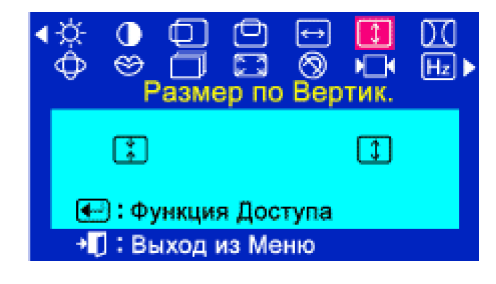

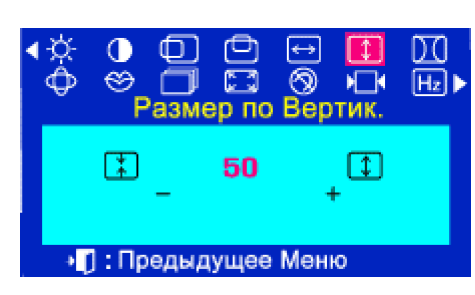

### ⊠ Размер по Вертик.

Для изменения Размер по Вертик. всего изображения на экране монитора выполните описанные ниже операции.

- 1. Нажмите кнопку  $\bigoplus$ .
- 2. Нажимайте кнопку или + до тех пор, пока не появится экран Размер по Вертик.
- **3.** Нажмите кнопку  $\bigoplus$ , чтобы открыть экран регулировки Размер по Вертик. изображения.
- 4. Используйте кнопку или + для изменения Размер по Вертик. видимой области монитора в вертикальном направлении.

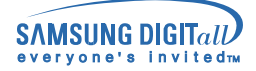

### Меню

### Как регулировать

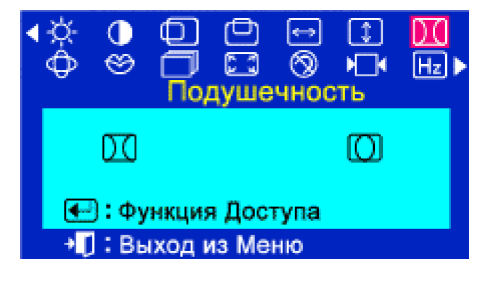

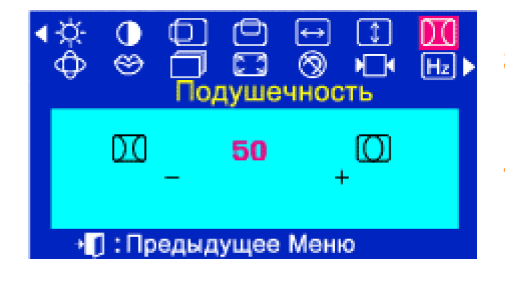

### **В Подушечность**

Выполните регулировку Подушечность, когда вертикальные края изображения выгнуты наружу или внутрь.

- 1. Нажмите кнопку $\Xi$ .
- **2.** Нажимайте кнопку или + до тех пор, пока не появится экран Подушечность.
- $3.$  Нажмите кнопку  $\boxdot$ , чтобы открыть экран регулировки Подушечность изображения.
- 4. Используйте кнопку или + для регулировки Подушечность изображения.

#### ⋔  $\leftrightarrow$  $\lceil 1 \rceil$ DΟ  $\overline{\otimes}$   $\overline{\mathbb{R}}$ 冖  $53$  $\vert$  Hz  $\vert$   $\vert$ ⊛ Геометр. Искажения  $\varpi$ Ø κo M ⊕: Функция Доступа + 1: Выход из Меню

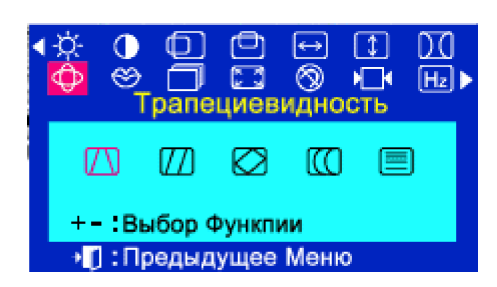

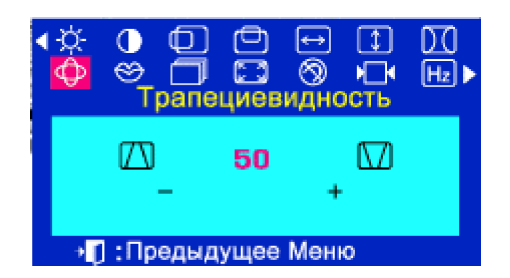

#### **• Трапециевидность**

Выполните регулировку трапеция, когда верхний край изображения больше или меньше нижнего края изображения.

- 1. Нажмите кнопку [- ].
- 2. Нажимайте кнопку или + до тех пор, пока не появится экран Геометр. Искажения.
- 3. Нажмите кнопку  $\boxplus$ , чтобы открыть экран регулировки Трапециевидность изображения.
- 4. Используйте кнопку или + для регулировки Трапециевидность изображения.

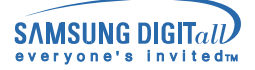

ക

### Система Экранных Меню

### Меню

#### **В Параллелограмм**  $\lceil 1 \rceil$ m  $^{\circledR}$  $H_1$   $H_2$ еометр. Искажения Выполните регулировку Параллелограмм, когда одна из Ø m сторон изображения наклонена вправо или влево. IΛ ПТ € : Функция Доступа 1. Нажмите кнопку  $\bigoplus$ . • Выход из Меню 2. Нажимайте кнопку - или + до тех пор, пока не появится экран ០០ោកកា  $\overline{D}$ ត្តក⊞⊳ Геометр. Искажения.  $\circledcirc$   $\Box$ Параллелограмм  $\overline{3}$ . Нажмите кнопку $\overline{\bigoplus}$ , затем нажмите и удерживайте  $\sqrt{1}$ **IS M KX** M - или + пока не появится экран Параллелограмм. Нажмите кнопку  $\bigoplus$ , чтобы открыть экран регулировки +- Выбор Функлии Параллелограмм изображения. • П: Предыдущее Меню  $\Omega$ ി 同  $\Box$ m 4. Используйте кнопку - или + для регулировки Параллелограмм  $\circledcirc$   $\vee$ ⊖ កា **ឆ**  $\sqrt{H_z}$ изображения. Параллелограмм т M 50

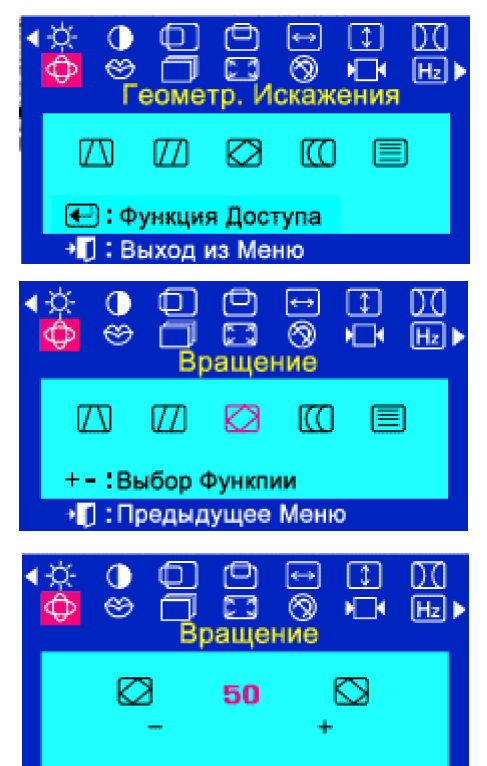

• Предыдущее Меню

<sup>+</sup>Ū : Предыдущее Меню

### **83 Вращение**

Выполните регулировку Вращение, когда все изображение имеет наклон вправо или влево.

- 1. Нажмите кнопку  $\bigoplus$ .
- 2. Нажимайте кнопку или + до тех пор. пока не появится экран Геометр. Искажения.
- **3.** Нажмите кнопку  $\bigoplus$ , затем нажмите и удерживайте или + пока не появится экран Вращение. Нажмите кнопку ⊎, чтобы открыть экран регулировки Вращение изображения.
- 4. Используйте кнопку или + для регулировки Вращение изображения.

### Как регулировать

### Меню

### Как регулировать

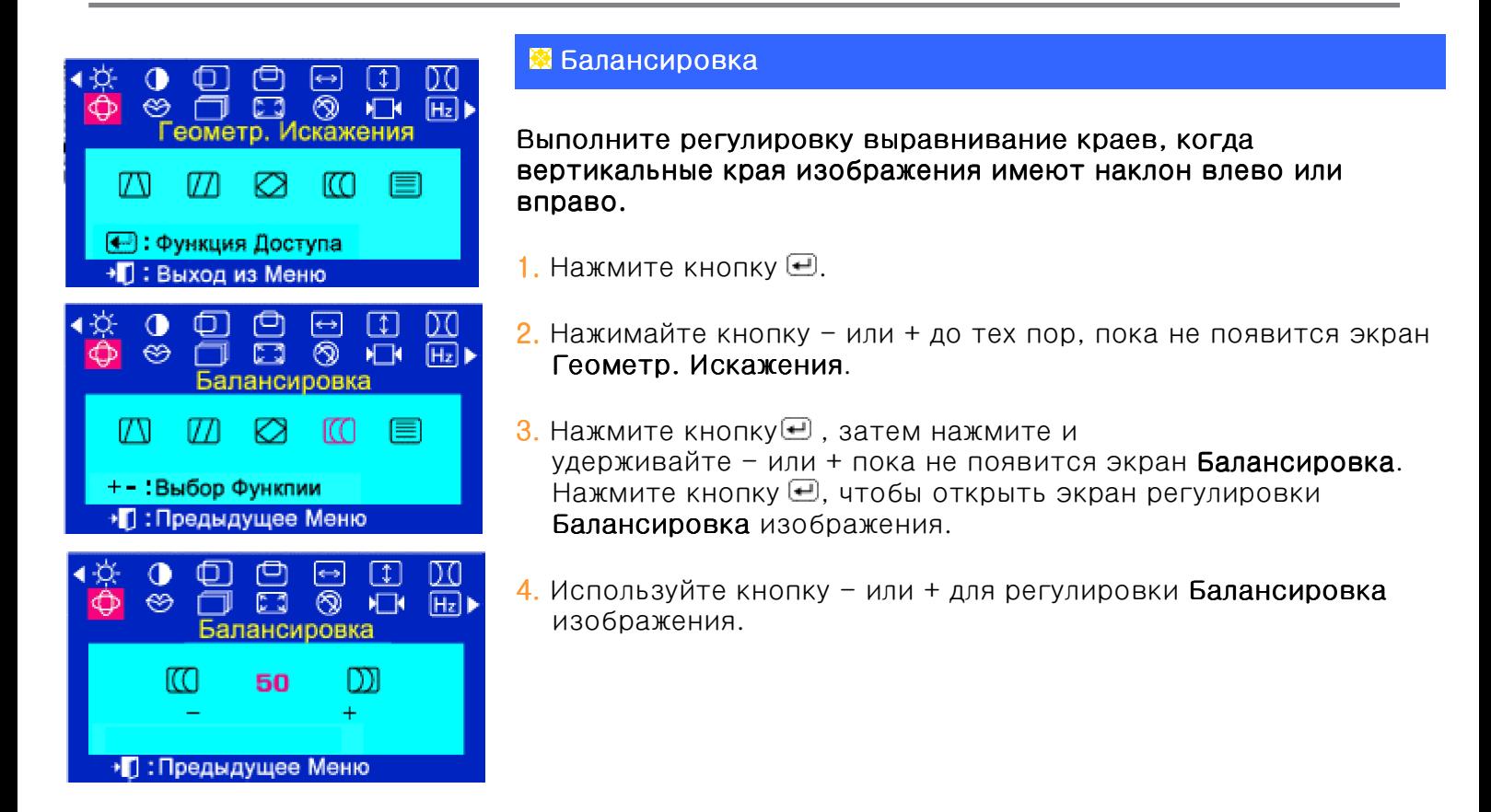

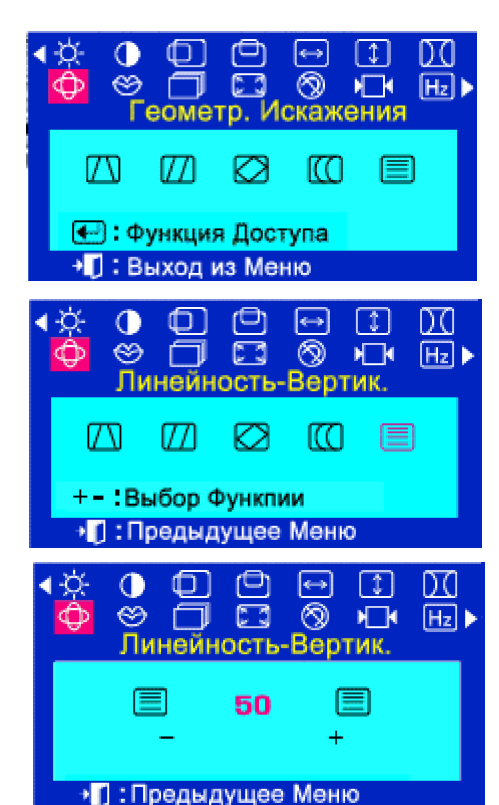

### В Линей ность-Вертик.

Выполните регулировку линейность, когда изображение сжато слева, справа, или снизу, сверху.

- 1. Нажмите кнопку  $\boxplus$ .
- 2. Нажимайте кнопку или + до тех пор, пока не появится экран Геометр. Искажения.
- $3.$  Нажмите кнопку  $\bigoplus$ , затем нажмите и удерживайте - или + пока не появится экран Линей ность-Вертик. Нажмите кнопку →, чтобы открыть экран регулировки Линей ность-Вертик. изображения.
- 4. Используйте клавишу для настройки верхней линейности. Используйте клавишу + для настройки нижней линейности.

### Меню

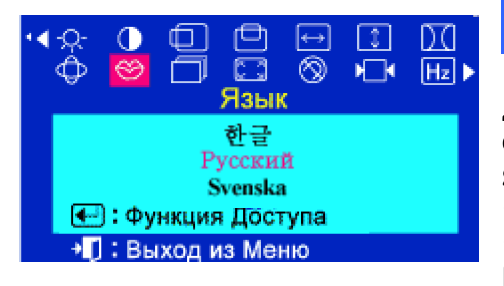

### ⊠ Язык

Для изменения языка экранных меню выполните описанные ниж е операции. Вы можете выбрать один из 11 имеющихся языков (English (английский), German (немецкий), French (французский), Italian (итальянский), Portuguese (португальский), Spanish (испанский), Swedish (шведский), Russian (русский),Когеап (корейский), Polish(Польский) или Magyar(венгерский).

Система Экранных языки могут быть не доступны на некоторых изделиях.)

- 1. Нажмите кнопку $\Xi$ .
- <mark>2.</mark> Нажимайте кнопку или + до тех пор, пока не появится экран Язык.
- $3$ . Нажмите кнопку  $\boxplus$ , чтобы открыть экран выбора **языка**.
- 4. Используйте кнопку или + для выбора нужного языка.

ПРИМЕЧАНИЕ Выбор языка оказывает влияние только на экранные меню и экранную информацию. Он не влияет на программы, выполняемые в компьютере.

### SyncMaster 755DFX/755DF

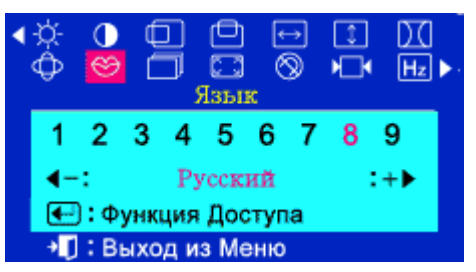

### **Язык**

**Для изменения языка экранных меню выполните описанные ниже операции. Вы можете выбрать один из 9 имеющихся языков (English (английский), German (немецкий), French (французский), Italian (итальянский), Portuguese (португальский), Spanish (испанский), Russian (русский), или Korean (корейский).**  Система Экранных языки могут быть не доступны на некоторых изделиях.)

- **1.** Нажмите кнопку меню  $(\equiv)$ .
- <mark>2.</mark> Нажимайте кнопку или + до тех пор, пока не появится экран **Язык**.
- $3$ . Нажмите кнопку  $\boxdot$ , чтобы открыть экран выбора **языка**.
- 4. Используйте кнопку или + для выбора нужного языка.

ПРИМЕЧАНИЕ Выбор языка оказывает влияние только на экранные меню и экранную информацию. Он не влияет на программы, выполняемые в компьютере.

# Как регулировать

### Меню

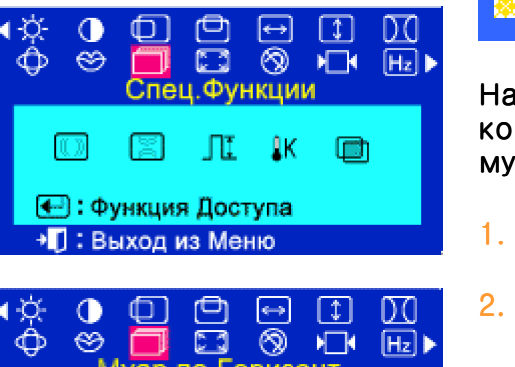

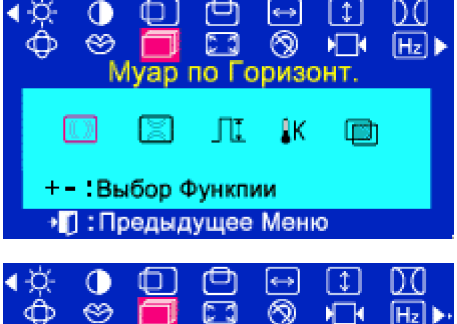

Муар по Горизонт.

50

• Предыдущее Меню

# В Муар по Горизонт.

На экране монитора может появиться муар в виде серии концентрических окружностей или дуг. Для Устранение муара выполните описанную ниже регулировку.

Как регулировать

- 1. Нажмите кнопку  $\boxplus$ .
- 2. Нажимайте кнопку или + до тех пор, пока не появится экран Спец Функции.
- $3.$  Нажмите кнопку $\boxdot$ , затем нажмите и удерживайте - или + пока не появится экран Муар по Горизонт. Нажмите кнопку –, чтобы открыть экран регулировки Муар по Горизонт.
- 4. Используйте кнопку или + для Муар по Горизонт. в горизонтальном направлении.

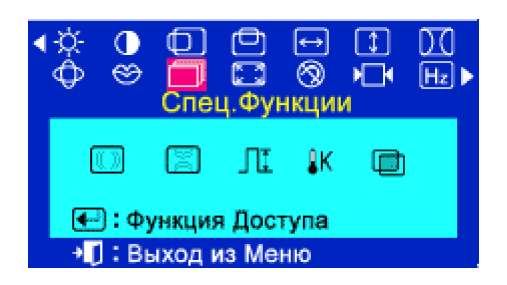

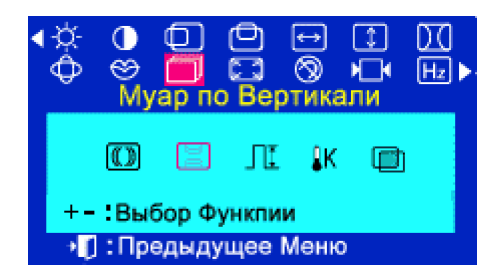

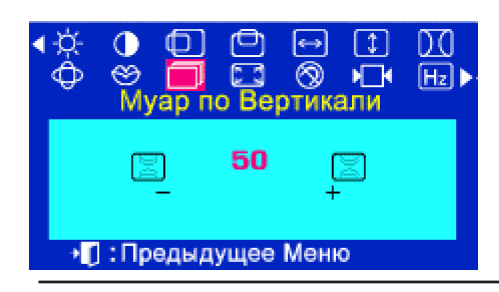

### ⊠ Муар по Вертикали

На экране монитора может появиться "муар" в виде серии концентрических окружностей или дуг. Для Устранение муара выполните описанную ниже регулировку.

- 1. Нажмите кнопку  $\bigoplus$ .
- 2. Нажимайте кнопку или + до тех пор, пока не появится экран Спец Функции.
- $3.$  Нажмите кнопку $\boxplus$ , затем нажмите и удерживайте - или + пока не появится экран Муар по Вертикали. Нажмите кнопку  $\boxplus$ , чтобы открыть экран регулировки Муар по Вертикали.
- 4. Используйте кнопку или + для Муар по Вертикали в горизонтальном направлении.

Как регулировать

### Система Экранных Меню

### Меню

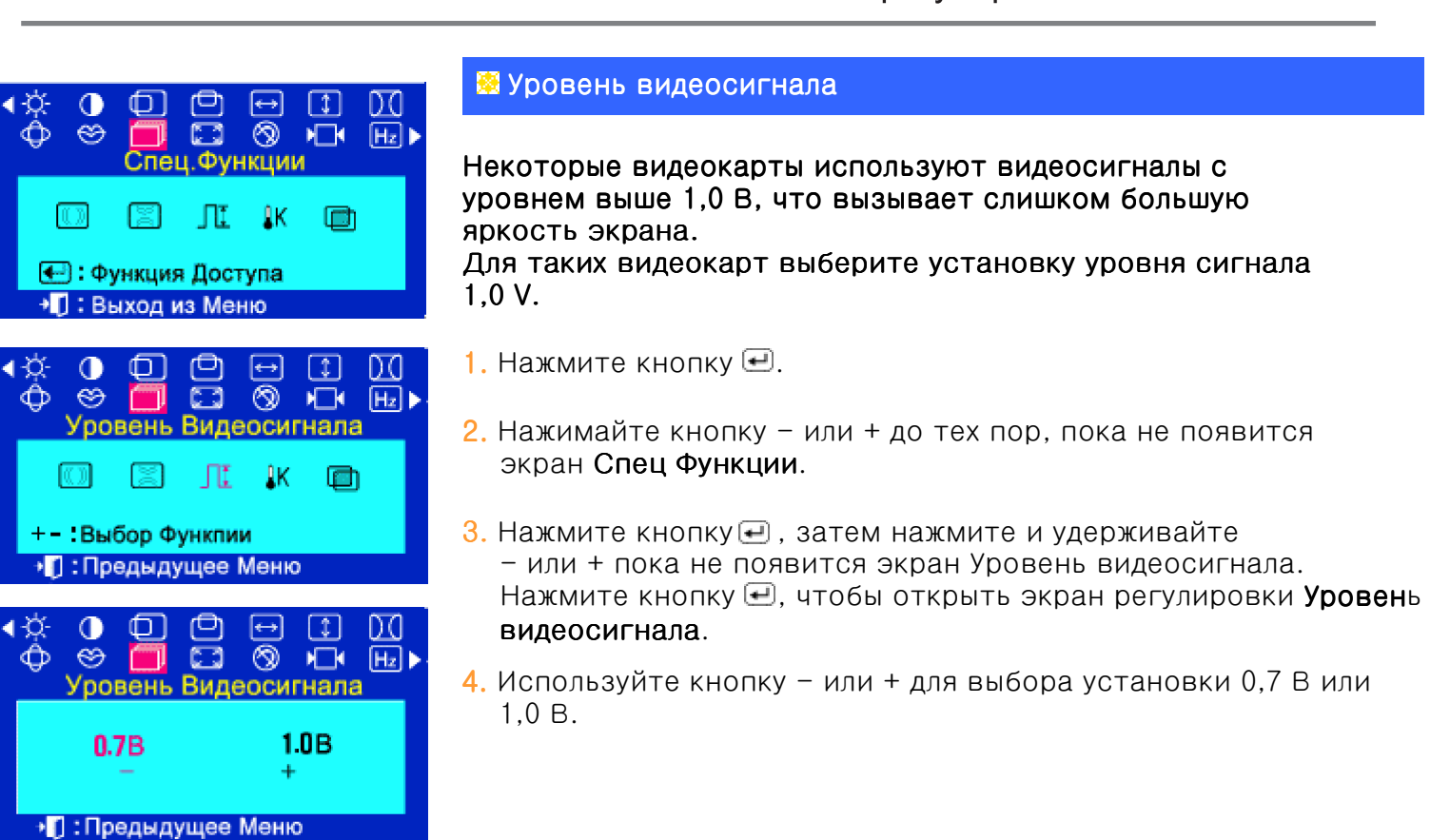

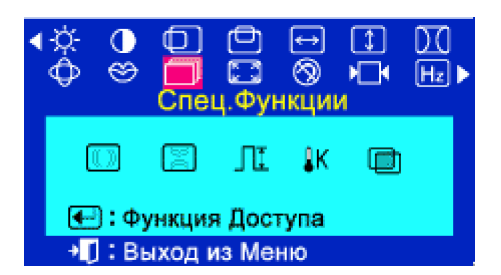

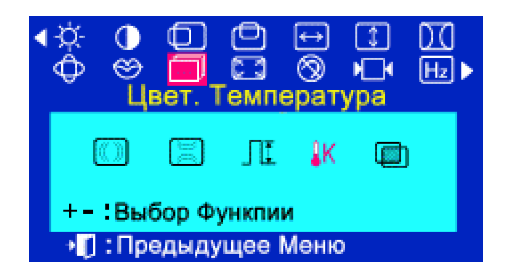

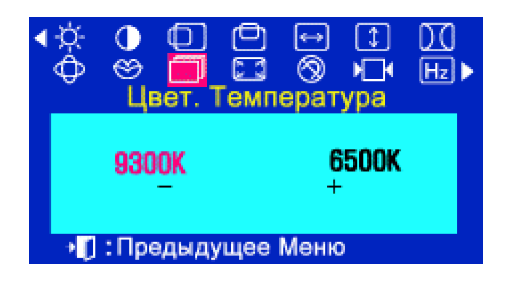

### ⊠ Цвет. Температура

Цветовая температура является мерой "теплоты" цветов изображения. Цветовая температура может регулироваться в диапазоне от 6500 К до 9300 К.

- 1. Нажмите кнопку $\Xi$ .
- 2. Нажимайте кнопку или + до тех пор, пока не появится экран Спец Функции.
- $3.$  Нажмите кнопку  $\bigoplus$ , затем нажмите и удерживайте - или + пока не появится экран Цвет. Температура. Нажмите кнопку  $\bigoplus$ , чтобы открыть экран регулировки Цвет. Температура..
- 4. Текущая установка цветовой температуры показана с помощью выделения в диапазоне от 6500 К до 9300 К. Отрегулируйте цветовую температуру с помощью кнопки - или

### Меню

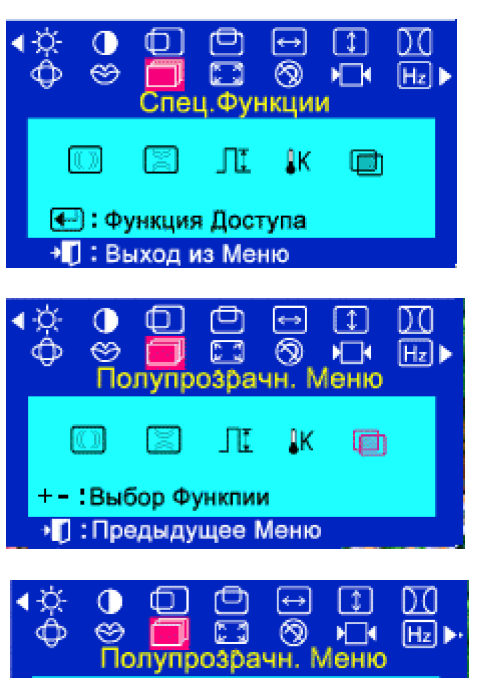

Как регулировать

### ■ Полупрозрачн. Меню

Для изменения Полупрозрачн. Меню всего изображения на экране монитора выполните описанные ниже операции.

- 1. Нажмите кнопку  $\boxplus$ .
- 2. Нажимайте кнопку или + до тех пор, пока не появится экран Спец Функции.
- или + пока не появится экран Полупрозрачн. Меню. Нажмите кнопку  $\boxplus$ , чтобы открыть экран регулировки Полупрозрачн. Меню.
- 4. Используйте кнопку или + для выбора установки Выкл или Вкл.

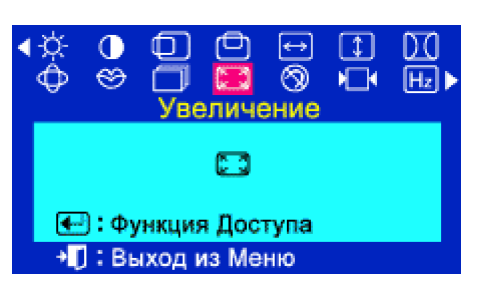

Выкл

• Предыдущее Меню

Вкл.

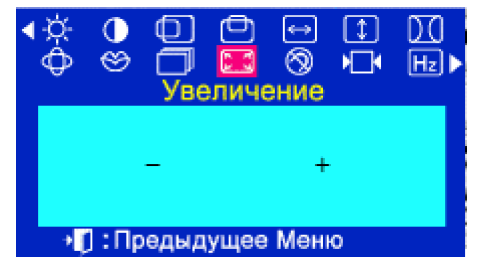

### **• Увеличение**

Для изменения Увеличение всего изображения на экране монитора выполните описанные ниже операции.

- 1. Нажмите кнопку  $\boxplus$ .
- 2. Нажимайте кнопку или + до тех пор, пока не появится экран Увеличение.
- $3.$  Нажмите кнопку  $\bigoplus$ , чтобы открыть экран регулировки Увеличение изображения.
- 4. Используйте кнопку для уменьшения видимой области экрана. Используйте кнопку + для увеличения видимой области экрана.

Меню

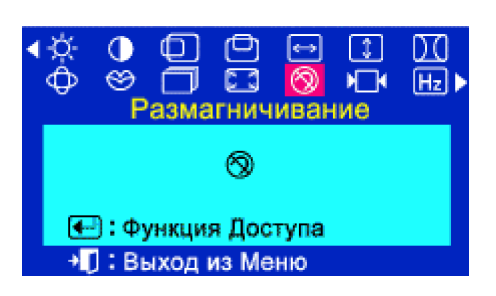

 $\sqrt{H_2}$ Размагничивание ඹ € : Функция Доступа + П: Выход из Меню

### Как регулировать

#### **В Размагничивание**

Функция размагничивания кинескопа устраняет нарушения чистоты цвета изображения, вызванные магнитными полями. Не пользуйтесь функцией размагничивания чаще чем один раз в течение 30 минут.

- 1. Нажмите кнопку $\boldsymbol{\boxplus}$ .
- 2. Нажимайте кнопку или + до тех пор, пока не появится экран Размагничивание.
- $3.$  Нажмите кнопку  $\boxdot$ , чтобы открыть экран регулировки Размагничивания. изображения.

ПРИМЕЧАНИЕ Кратковременный гудящий звук, изменение цвета

и дрожание изображения в течение нескольких секунд не являются признаками неисправности.

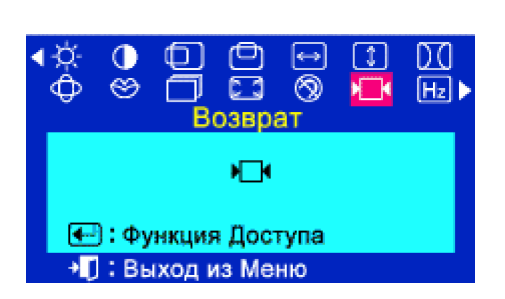

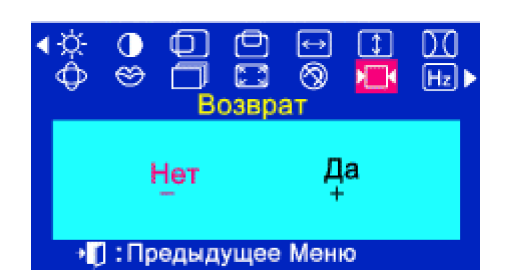

### **8** Возврат

Используйте функцию восстановления исходных установок для возвращения следующих установок монитора на исходные: Позиция, Размер, Подушечность, Трапец., Параллелограмм, Балансировка, Вращение, Муар по Горизонт.и Муар по Вертикали.

- 1. Нажмите кнопку  $\bigoplus$ .
- 2. Нажимайте кнопку или + до тех пор, пока не появится экран Возврат.
- $3.$  Нажмите кнопку  $\bigoplus$ , чтобы открыть экран регулировки Возврат изображения.
- 4. Нажмите кнопку+, чтобы выбрать ДА. Если вы не хотите выполнить сброс установок монитора на исходные значения, нажмите кнопку -, чтобы выбрать HET.

ПРИМЕЧАНИЕ Если вы выбрали "ДА", то все перечисленные выше установки сбрасываются на исходные значения. Все остальные установки остаются без изменения.

ВНИМАНИЕ Эта операция сбрасывает все данные, хранящиеся в области памяти пользователя для текущего сигнала синхронизации.

### Меню

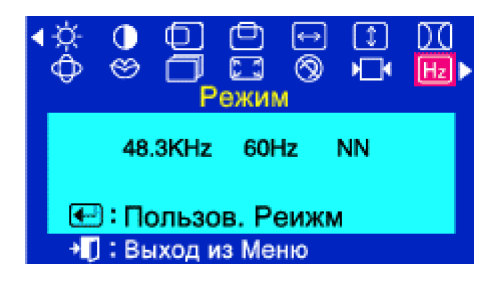

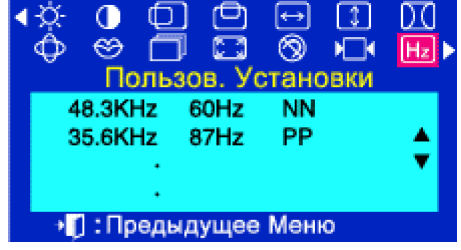

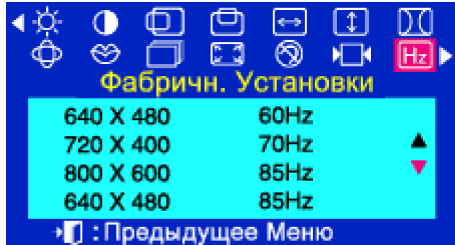

### Как регулировать

### **83 Режим**

На этом экране информация содержит "Режим", "Пользов. Установки" и "Фабричн. Установки".

- 1. Нажмите кнопку  $\boxplus$ .
- 2. Нажимайте кнопку или + до тех пор, пока не появится экран Режим.
- 3. Нажмите кнопку  $\bigoplus$ , чтобы открыть экран регулировки Режим изображения.
- 4. Нажмите кнопку для настройки **режима** регулировки времени и исходных заводских настроек.

ПРИМЕЧАНИЕ Можно проверить выбранную Вами частоту (настройка пользователя), полярность сигналов, частоту, установленную на заводе при покупке (заводская настройка), разрешение и другие настройки.

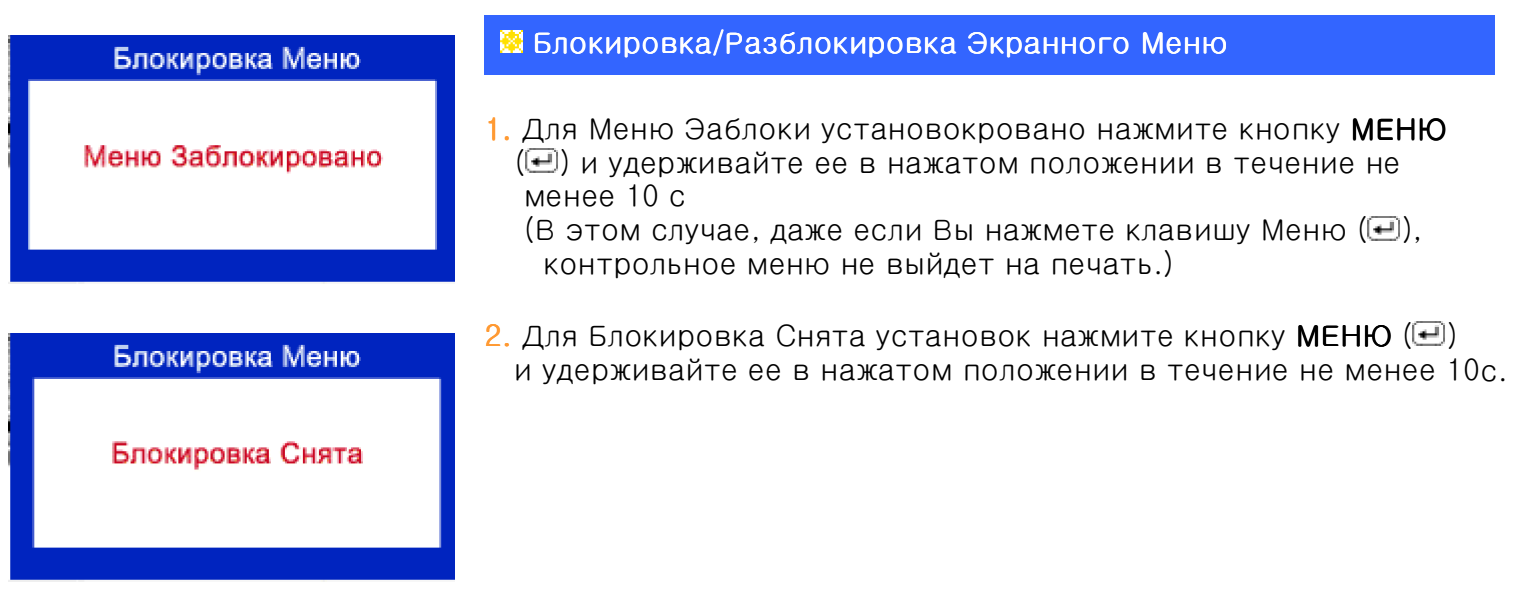

**SAMSUNG DIGITALI** 

### Список Проверок

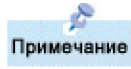

Перед тем, как обратиться в центр технического обслуживания, ознакомьтесь с информацией этого раздела, чтобы убедиться, что Вы не можете решить проблему самостоятельно. Если же Вам действительно нужна помощь, позвоните, пожалуйста, по телефону, либо указанному в гарантийном талоне, либо на задней обложке данной инструкции, либо свяжитесь с Вашим дилером.

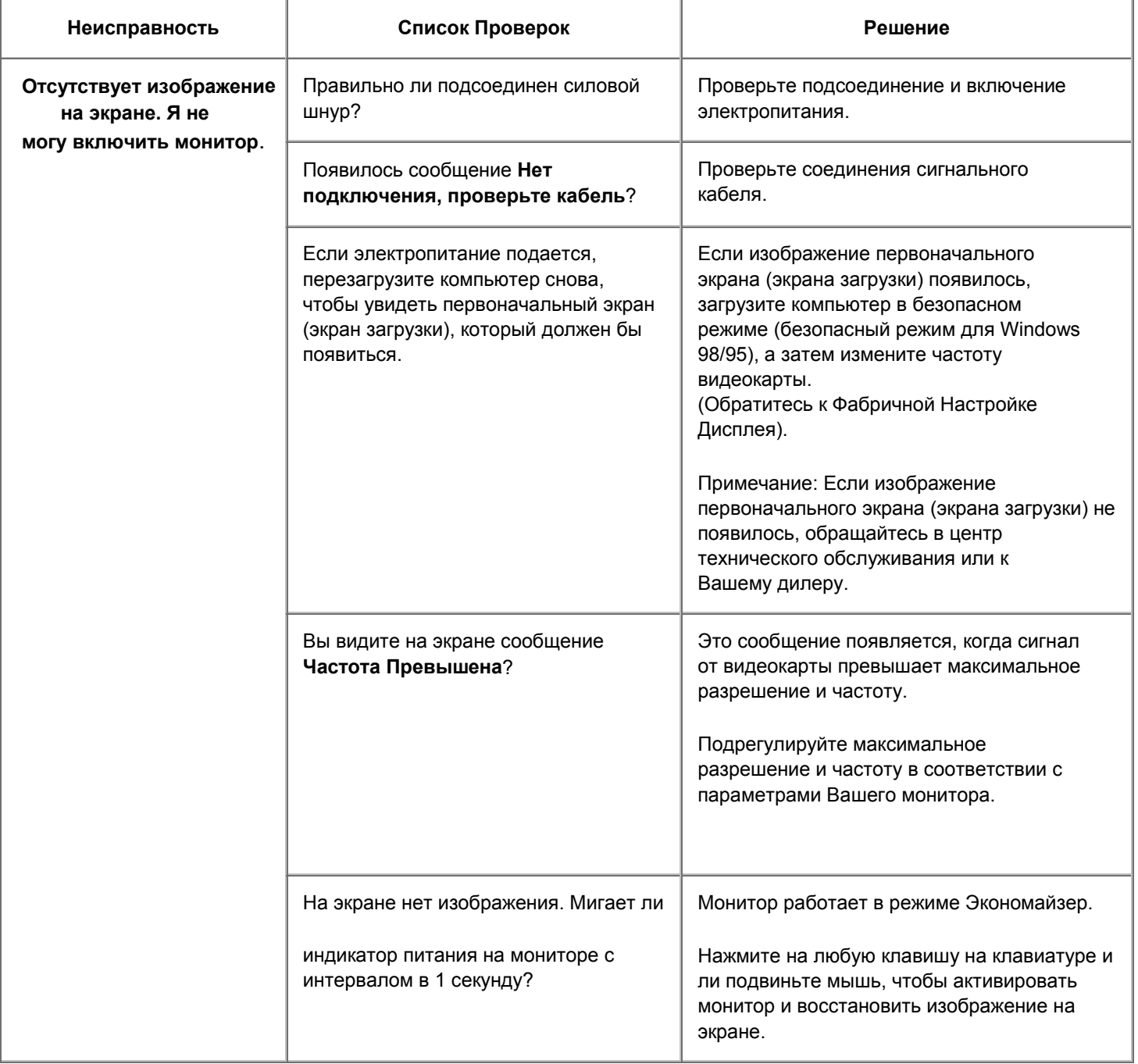

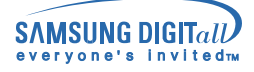

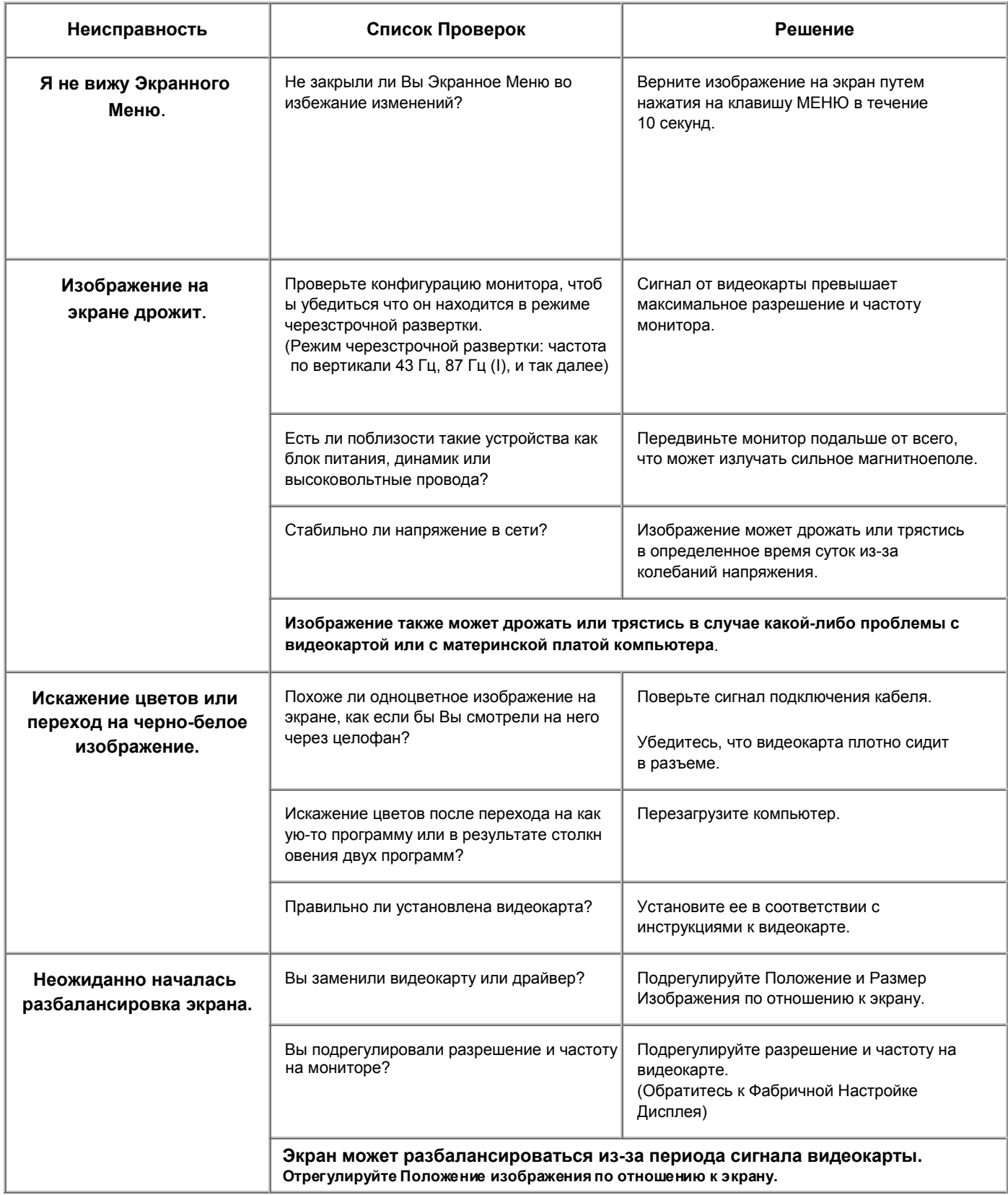

![](_page_36_Picture_0.jpeg)

![](_page_36_Picture_479.jpeg)

![](_page_37_Picture_0.jpeg)

# **SAMSUNG DIGITal**

### **Устранение неисправностей**

#### **Проверьте по следующим параметрам, есть ли неисправности в мониторе.**

- 1. Проверьте, правильно ли подсоединены к компьютеру электрический шнур и кабель.
- 2. Проверьте, не издает ли компьютер более трех звуковых сигналов при включении. (Если да, необходимо техническое обслуживание материнской платы компьютера).
- Если Вы поставили новую видеокарту или если Вы смонтировали компьютер, check if the installed the adapter (video) driver and the monitor driver. проверьте, установлены ли драйвер видеоадаптера и драйве р монитора.
- Проверьте, как установлена горизонтальная развертка: на 75 Гц или на 85 Гц. (Не ставьте выше 60 Гц при максимальном разрешении.)
- 5. Если возникает проблема с установкой драйвера (видео)адаптера, переведите компьютер в Безопасный Режим,

удалите Адаптер Дисплея через функции **Панель Управления**, **Система**, **Администратор Устройств**, а затем

перезагрузите компьютер, чтобы переинсталлировать драйвер (видео)адаптера.

**Примечание: Если проблема возникает повторно, свяжитесь с авторизованным дилером.**

![](_page_38_Picture_0.jpeg)

### Вопросы и Ответы

![](_page_38_Picture_12.jpeg)

### Функция Самопроверки

Встроенная функция самопроверки позволяет проверить правильность работы функций монитора. Если монитор и компьютер подсоединены правильно, но экран остается темным, а индикатор электропитания мигает, проведите самопроверку монитора в следующем поря дке:

#### Предупреждения

- Выключите Ваши компьютер и монитор.  $\mathbf{1}$ .
- $\mathcal{P}_{\cdot}$ Отсоедините видеокабель от задней панели компьютера.
- $3_{-}$ Включите монитор.

Если монитор работает правильно, Вы увидите квадрат, окантованный синим, с красным текстом внутри, как показано на иллюстрации: Три квадрата внутри будут красного, зеленого и синего цвета.

![](_page_39_Figure_10.jpeg)

Отсутствие одного из этих квадратов может означать проблемы с монитором. Этот квадрат может появиться и во время нормальной работы, если кабель отсоединен или поврежден.

4. Выключите Ваш монитор и подсоедините видеокабель, затем включите Ваши компьютер и монитор. Если экран монитора остается пустым после проделанных процедур, проверьте видеокарту и ком пьютер;

Ваш монитор работает нормально

### Функция Самопроверки

#### Предупреждения

Если что-то не в порядке со входным сигналом, на экране появляется сообщение или экран гаснет, хотя индикатор электропитания включен. Такое сообщение может означать, что монитор оказался без синхронизации или что нужно проверить сигнальный кабель.

Частота Превышена

#### Окружающая среда

Место и положение монитора могут влиять на качество работы и другие свойства монитора.

- 1. Если рядом с монитором находятся какие-либо громкоговорители, выключите их и перенесите в другое помещение.
- 2. Удалите все электронные приборы, такие как радио, вентиляторы, часы и телефоны за пределы 3 футов (1метра) от монитора.
- 3. Проведите размагничивание монитора после удаления подобных приборов от его местонахождения.

#### Полезные Советы

Монитор воспроизводит визуальные сигналы, получаемые от компьютера. Следовательно, проблемы с компьютером или видеокартой могут быть причиной пропажи изображения на мониторе, потери в цвете, шума, повышения частоты, и т.п. В таком случае сначале поищите источник проблемы, а затем свяжитесь с центром технического обслуживания или с Вашим дилером.

#### Оценка рабочего состояния монитора

Если на экране нет изображения или появилось сообщение "Частота Нарушена", отсоедините кабель от компьютера, пока монитор находится во включенном состоянии.

- ->Если на экране появляется сообщение или экран становится белым, это означает, что монитор находится в рабочем состоянии.
- ->В таком случае ищите проблему в компьютере.

![](_page_41_Picture_0.jpeg)

# Общие Технические Характеристики

![](_page_41_Picture_238.jpeg)

![](_page_42_Picture_0.jpeg)

### Общие Технические Характеристики

![](_page_42_Picture_296.jpeg)

Рабочая температура : от 32  $\degree$  F  $\sim$  104  $\degree$ F (от 0  $\degree$ C $\sim$  40  $\degree$ C), Влажность : от 10% ~ 80%, Некондесирующийся Температура хранения : от -4 °F ~ 113 °F (от -20 °C ~ 45 °С) Влажность : от 5% ~ 95%, Некондесирующийся

#### **Совместимость с Plug & Play**

Этот монитор может быть установлен на любой из совместимых с Plug & Play систем. Взаимодействие между монитором и компьютером обеспечивает наилучшие условия для работы и настройки монитора.В большинстве случаев монитор настраивается автоматически, если только пользователь не пожелает выбрать другие параметры.

**Примечание: В конструкцию аппарата и его технические характеристики могут вноситься изменения без предварительного уведомления "Жизненный цикл-7лет"**

![](_page_43_Picture_0.jpeg)

# Общие Технические Характеристики

![](_page_43_Picture_248.jpeg)

![](_page_44_Picture_0.jpeg)

### Общие Технические Характеристики

![](_page_44_Picture_279.jpeg)

#### **Совместимость с Plug & Play**

Этот монитор может быть установлен на любой из совместимых с Plug & Play систем. Взаимодействие между монитором и компьютером обеспечивает наилучшие условия для работы и настройки монитора.В большинстве случаев монитор настраивается автоматически, если только пользователь не пожелает выбрать другие параметры.

**Примечание: В конструкцию аппарата и его технические характеристики могут вноситься из менения без предварительного уведомления "Жизненный цикл-7лет"**

![](_page_45_Picture_0.jpeg)

# Общие Технические Характеристики

![](_page_45_Picture_248.jpeg)

![](_page_46_Picture_0.jpeg)

### Общие Технические Характеристики

![](_page_46_Picture_285.jpeg)

Влажность : от 10% ~ 80%, Некондесирующийся Температура хранения : от -4 °F ~ 113 °F (от -20 °C ~ 45 °С) Влажность : от 5% ~ 95%, Некондесирующийся

#### **Совместимость с Plug & Play**

Этот монитор может быть установлен на любой из совместимых с Plug & Play систем. Взаимодействие между монитором и компьютером обеспечивает наилучшие условия для работы и настройки монитора.В большинстве случаев монитор настраивается автоматически, если только пользователь не пожелает выбрать другие параметры.

**Примечание: В конструкцию аппарата и его технические характеристики могут вноситься изменения без предварительного уведомления "Жизненный цикл-7лет"**

![](_page_47_Picture_0.jpeg)

# Общие Технические Характеристики

![](_page_47_Picture_250.jpeg)

![](_page_48_Picture_0.jpeg)

### Общие Технические Характеристики

![](_page_48_Picture_282.jpeg)

#### **Совместимость с Plug & Play**

Этот монитор может быть установлен на любой из совместимых с Plug & Play систем. Взаимодействие между монитором и компьютером обеспечивает наилучшие условия для работы и настройки монитора.В большинстве случаев монитор настраивается автоматически, если только пользователь не пожелает выбрать другие параметры.

**Примечание: В конструкцию аппарата и его технические характеристики могут вноситься из менения без предварительного уведомления "Жизненный цикл-7лет"**

### **Фабричной Настройки Дистплея**

Если поступающий с компьютера сигнал такой же, как нижеследующая Фабричной Настройка Дистплея, произойдет автоматическая саморегулировка экрана. Однако, если сигнал отличает ся, экран может опустеть, хотя индикатор включен. Подрегулируйте экран в соответствии с ин струкциями к видеокарте.

### **SM 753DFX**

![](_page_49_Picture_467.jpeg)

### **SM 755DFX**

![](_page_49_Picture_468.jpeg)

![](_page_49_Picture_9.jpeg)

#### Частота по Горизонтали

Время на прорисовывание одной строки, соединяющей правый и левый края экрана по горизонтали, называется Горизонтальным Периодом,а обратное Горизонтальному Периоду число называется Частотой по Горизонтали. Единица измерения: кГц.

#### Частота по Вертикали

Подобно флуоресцентной лампе, экран должен воспроизвести одно то же изображение множество раз в секунду, чтобы пользователь смог его увидеть. Частота таких повторов называется Частотой по Вертикали, или Частотой Обновления. Единица измерения: Гц.

### **Фабричной Настройки Дистплея**

Если поступающий с компьютера сигнал такой же, как нижеследующая Фабричной Настройка Дистплея, произойдет автоматическая саморегулировка экрана. Однако, если сигнал отличает ся, экран может опустеть, хотя индикатор включен. Подрегулируйте экран в соответствии с ин струкциями к видеокарте.

### **SM 753DF**

![](_page_50_Picture_470.jpeg)

### **SM 755DF**

![](_page_50_Picture_471.jpeg)

![](_page_50_Picture_9.jpeg)

#### Частота по Горизонтали

Время на прорисовывание одной строки, соединяющей правый и левый края экрана по горизонтали, называется Горизонтальным Периодом,а обратное Горизонтальному Периоду число называется Частотой по Горизонтали. Единица измерения: кГц.

#### Частота по Вертикали

Подобно флуоресцентной лампе, экран должен воспроизвести одно то же изображение множество раз в секунду, чтобы пользователь смог его увидеть. Частота таких повторов называется Частотой по Вертикали, или Частотой Обновления. Единица измерения: Гц.

### Экономайзер

времени. Монитор автоматически возвращается к нормальной работе, когда Вы передвигаете мышь или нажимаете на любую клавишу на клавиатуре. В целях экономии электроэнергии выключайте монитор, когда он не в работе или когда Вы оставляете его на долгое время. В этот монитор встроена система управления электропитанием, называемая Экономайзер. Эта система экономит электроэнергию путем переключения Вашего монитора на режим пониженного потребления электричества, когда он бездействует в течение определенного Система Экономайзер работает на совместимой с VESA DPMS видеокарте, встроенной в Ваш компьютер. Используйте программную утилиту, инсталлированную в Ваш компьютер для применения этой функции.

### **SM 753DF** X

![](_page_51_Picture_379.jpeg)

### **SM 755DFX**

![](_page_51_Picture_380.jpeg)

![](_page_51_Picture_9.jpeg)

Этот монитор совместим с EPA ENERGY STAR<sup>®</sup> и ENERGY2000, когда используется с компьютером, снабженным функциями VESA DPMS. Как партнер ENERGY STAR<sup>®</sup> , Самсунг заверяет, что этот монитор соответствует рекомендациям ENERGY STAR<sup>®</sup> в отношении эффективного энергопользования.

## Экономайзер

времени. Монитор автоматически возвращается к нормальной работе, когда Вы передвигаете мышь или нажимаете на любую клавишу на клавиатуре. В целях экономии электроэнергии выключайте монитор, когда он не в работе или когда Вы оставляете его на долгое время. В этот монитор встроена система управления электропитанием, называемая Экономайзер. Эта система экономит электроэнергию путем переключения Вашего монитора на режим пониженного потребления электричества, когда он бездействует в течение определенного Система Экономайзер работает на совместимой с VESA DPMS видеокарте, встроенной в Ваш компьютер. Используйте программную утилиту, инсталлированную в Ваш компьютер для применения этой функции.

### **SM 753DF**

![](_page_52_Picture_377.jpeg)

### **SM 755DF**

![](_page_52_Picture_378.jpeg)

![](_page_52_Picture_9.jpeg)

Этот монитор совместим с EPA ENERGY STAR<sup>®</sup> и ENERGY2000, когда используется с компьютером, снабженным функциями VESA DPMS. Как партнер ENERGY STAR<sup>®</sup> , Самсунг заверяет, что этот монитор соответствует рекомендациям ENERGY STAR<sup>®</sup> в отношении эффективного энергопользования.

### Служба

### ● **U.S.A.**

Samsung Computer Products Customer Service 400 Valley Road Suite 201, Mt. Arlington, NJ 07856 Tel. : 973-601-6000(1-800-SAMSUNG (1-800-726-7864)) Fax. : (973)601-6001

#### ● **CANADA**

Samsung Electronics Canada Inc. 7037 Financial Drive Mississauga, Ontario L5N 6R3 Tel. : 1-800-SAMSUNG (1-800-726-7864) Fax. : (905) 542-1199

#### ● **GERMANY**

Samsung Electronics GmbH Samsung-Haus Am Kronberger Hang 6/65824 Schwalbach/Ts. Tel. : 49(0180)5121213\* Fax.: 49(0180)5121214\* \*DM 0.24/Min.

### ● **AUSTRALIA**

Samsung Electronics Australia Pty Ltd. Unit G, 10-16 South Street, Rydalmere, N.S.W. 2116 P.O. BOX 368 Tel. : (02) 638 5200

### ● **ITALIA**

Samsung Electronics Italia SpA Via C. Donat Cattin, 5-20063 Cernusco sul Naviglio (Mi) Tel. : 167-010740

### ● **PANAMA**

Servicios Samsung (Zona Libre), S.A. 50 and 61 Streets Sta, Cecilia Bdl. Don Camilo, Panama City Tel. : (507) 264-0195 or 269-5571 Fax : (507) 269-5568

### ● **MEXICO**

Samsung Electronics Mexico S.A. de C.V. Saturno 44 Col. Nva. Industrial Vallejo Del. Gustavo A. Madero C.P. 07700 Mexico D.F. Tel. 5747-5100 RFC: SEM950215S98

### ● **ESPAÑA**

Samsung Electrónics Comercial Ibérica, S.A. Ciencies, 55-65 (Polígono Pedrosa) 08908 Hospitalet de Llobregat (Barcelona) Tel. : (93) 261 67 00 Fax. : (93) 261 67 50

#### ● **UK**

Samsung Electronics (UK) Ltd. Samsung House, 225 Hook Rise South Surbiton, Surrey KT6 7LD Tel. : (0181) 391 0168 Fax. : (0181) 397 9949 <European Service Center & National Service> Stafford Park 12 Telford, Shropshire, TF3 3BJ Tel. : (01952) 292 262 Fax. : (01952) 292 033

### ● **THAILAND**

Samsung Service Center 729-729/1 JSP Tower Rachadapisek RD., Bangpongpang, Yannawa, Bangkok 10120 Tel : (662) 2954508-14 Fax : (662) 2954267

### ● **SOUTH AFRICA**

Samsung Electronics South Africa Somerset Office Park 5 Libertas Road Bryanston, South Africa Tel : (27)-11-463-5678 Fax : (27)-11-463-5215

### ● **BRASIL**

Samsung Eletrônica da Amazonia Ltda. R. Prof. Manoelito de Ornellas, 303 2º- Andar Chácara Sto. Antônio • cep : 04719-040 São Paulo • SP Tel. : (011) 541-8500 Fax : (011) 523-3995, 522-0726

### ● **SWEDEN**

Samsung Electronics Svenska, AB Box 713, S-194 27 Upplands Vasby Tel.: (468) 590-966-00 Fax : (468) 590-966-50

**IMPORTADO POR** : SAMSUNG ELECTRONICS MEXICO S.A. DE C.V. SATURNO 44 COL. NVA. INDUSTRIAL VALLEJO DEL. GUSTAVO A. MADERO C.P. 07700 MEXICO D.F. TEL. 5747-5100 RFC: SEM950215S98

**EXPORTADO POR** : SAMSUNG ELECTRONICS CO.,LTD. JOONG-ANG DAILY NEWS BLDG. 7 SOON-WHA-DONG CHUNG-KU, C.P.O BOX 2775, 1144 SEOUL, KOREA

**Термины**

#### Термины

#### **Зернистость**

Изображение на мониторе слагается из красных, зеленых и синих точек. Чем плотнее сидят точки, тем выше разрешение. Расстояние между двумя точками одного цвета называется "Зернистость". Единица измерения: MM

#### **Частота по Вертикали**

Экран переписывается заново по несколько раз в секунду, чтобы создать изображение, видимое для пользователя. Частота таких повторов в секунду называется Частотой по Вертикали, или Частотой Обновления.

Единица измерения: Гц.

Пример: Если вспышка света повторяется 60 раз в секунду, это оценивается в 60 Гц. В таком случае заметно мерцание. Чтобы избежать этой проблемы, применяется Режим Без Мерцания, основанный на частоте по вертикали в 70 Гц.

#### **Частота по Горизонтали**

Время на прорисовывание одной строки, соединяющей правый и левый края экрана по горизонтали, называется Горизонтальным Периодом. Обратное Горизонтальному Периоду число называется Частотой по Горизонтали. Единица измерения: КГц.

#### **Методы черезстрочной и не-черезстрочной развертки**

Показ горизонтальных линий на экране в порядке сверху вниз называется методом не-черезстрочной развертки, тогда как показ по очереди сначала нечетных линий, а потом четных, называется методом черезстрочной развертки.

В большинстве мониторов используется метод не-черезстрочной развертки, что обеспечивает четкое изображение. Метод черезстрочной развертки это тот метод, который используется в телевизорах.

#### **Plug & Play (автоматическая настройка)**

Эта функция отвечает за наилучшее качество экрана путем обеспечения автоматического обмена информацией между компьютером и монитором. Этот монитор следует международным стандартам VESA DDC для функции Plug & Play

(автоматическая настройка).

#### **Разрешение**

Количество точек по горизонтали и вертикали, используемое для создания изображения на экране, называется "разрешением". Эта цифра показывает точность изображения. Высокое разрешение хорошо изпользовать для комплексных задач, посколько на экране можно показать больше изобразительной информации.

Пример: Если разрешение равно 1024 X 768, то это означает, что изображение на экране состоит из 1024 точек по горизонтали (горизонтальное разрешение) и 768 строк по вертикали (вертикальное разрешение).

### Регултор

CC Information | IC Compliance Notice | MPR II Compliance European Notice (Europe only) | PCT Notice CCIB/CCEE Notice TCO'95-Ecological requirements for personal computers (TCO applied model only) TCO'99-Ecological requirements for personal computers (TCO applied model only

### ● **FCC Information**

#### **User Instructions**

The Federal Communications Commission Radio Frequency Interference Statement includes the following warning:

- Note: This equipment has been tested and found to comply with the limits for a Class B digital device, pursuant to Part 15 of the FCC Rules. These limits are designed to provide reasonable protection against harmful interference in a residential installation. This equipment generates, uses, and can radiate radio frequency energy and, if not installed and used in accordance with the instructions, may cause harmful interference to radio communications. However, there is no guarantee that interference will not occur in a particular installation. If this equipment does cause harmful interference to radio or television receptions, which can be determined by turning the equipment off and on, the user is encouraged to try to correct the interference by one or more of the following measures:
	- Reorient or relocate the receiving antenna.
	- Increase the separation between the equipment and receiver.
	- Connect the equipment into an outlet on a circuit different from that to which the receiver is connected.
	- Consult the dealer or an experienced radio/TV technician for help.

#### **User Information**

Changes or modifications not expressly approved by the party responsible for compliance could void the user's authority to operate the equipment. If necessary, consult your dealer or an experienced radio/television technician for additional suggestions. You may find the booklet called How to Identify and Resolve Radio/TV Interference Problems helpful. This booklet was prepared by the Federal Communications Commission. It is available from the U.S. Government Printing Office, Washington, DC 20402, Stock Number 004-000-00345-4.

#### **Warning**

User must use shielded signal interface cables to maintain FCC compliance for the product.

#### **Declaration of conformity for products Marked with FCC Logo**

This device complies with Part 15 of the FCC Rules.Operation is subject to the following two conditions: (1) this device may not cause harmful interference, and (2) this device must accept any interference received, including interference that may cause undesired operation. The party responsible for product compliance: SAMSUNG ELECTRONICS CO., LTD America QA Lab of Samsung 85 West Tasman Drive San Jose, CA 95134 USA Tel) 408-544-5124 Fax) 408-544-5191

![](_page_56_Picture_0.jpeg)

Provided with this monitor is a detachable power supply cord with IEC320 style terminations. It may be suitable for connection to any UL Listed personal computer with similar configuration. Before making the connection, make sure the voltage rating of the computer convenience outlet is the same as the monitor and that the ampere rating of the computer convenience outlet is equal to or exceeds the monitor voltage rating.

For 120 Volt applications, use only UL Listed detachable power cord with NEMA configuration 5-15P type (parallel blades) plug cap. For 240 Volt applications use only UL Listed Detachable power supply cord with NEMA configuration 6-15P type (tandem blades) plug cap.

### ● **IC Compliance Notice**

This Class B digital apparatus meets all requirements of the Canadian Interference-Causing Equipment Regulations of ICES-003.

Cet appareil Numérique de classe B respecte toutes les exigences du Règlemont ICES-003 sur les équipements produisant des interférences au Canada.

### ● **MPR II Compliance**

This monitor complies with SWEDAC(MPR II) recommendations for reduced electric and magnetic fields.

### ● European Notice (Europe only)

Products with the CE Marking comply with both the EMC Directive (89/336/EEC), (92/31/EEC), (93/68/EEC) and the Low Voltage Directive (73/23/EEC) issued by the Commission of the European Community. Compliance with these directives implies conformity to the following European Norms:

- EN55022:1998 Radio Frequency Interference
- EN55024:1998 Electromagnetic Immunity
- EN61000-3-2:1995+A1+A2 Power Line Harmonics
- EN61000-3-3:1995 Voltage Fluctuations
- EN60950 Product Safety.

### ● **PCT Notice**

(For SyncMaster 753DFX / 753DF) (For SyncMaster 755DFX / 755DF)

![](_page_56_Figure_20.jpeg)

![](_page_56_Figure_21.jpeg)

● **CCIB/CCEE Notice**

# CCIB/CCEE合格声明

此产品根据GB4943-1995标准获得CCIB/CCEE认证。 此产品根据GB9254-1998标准获得CCIB/CCEE认证。

![](_page_57_Picture_0.jpeg)

### ● **TCO'95-Ecological requirements for personal computers (TCO applied model only)**

![](_page_57_Picture_4.jpeg)

#### **AB general requirements**

#### **AB2 Written Eco-document acompanying the products**

Congratulations! You have just purchased a TCO'95 approved and labelled product! Your choice has provided you with a product developed for professional use. Your purchase has also contributed to reducing the burden on the environment and to the further development of environmentallyadapted electronic products.

#### **Why do we have environmentally-labelled monitors?**

In many countries, environmental labelling has become an established method for encouraging the adaptation of goods and services to the environment.The main problem as far as monitors and other electronic equipment are concerned is that environmentally harmful substances are used both in the products and during their manufacture. Since it has not been possible so far for the majority of electronic equipment to be recycled in a satisfactory way, most of these potentially damaging substances sooner or later enter Nature.

There are also other characteristics of a monitor, such as energy consumption levels, that are important from both the working and natural environment viewpoints.Since all types of conventional electricity generation have a negative effect on the environment (acidic and climate-influencing emissions, radioactive waste, etc.) it is vital to conserve energy. Electronic equipment in offices consumes an enormous amount of energy, since it is often routinely left running continuously.

#### **What does labelling involve?**

This product meets the requirements for the TCO'95 scheme, which provides for international environmental labelling of monitors. The labelling scheme was developed as a joint effort by the TCO (The Swedish Confederation of Professional Employees), Naturskyddsforeningen (The Swedish Society for Nature Conservation) and NUTEK (The National Board for Industrial and Technical Development in Sweden).

The requirements cover a wide range of issues: environment, ergonomics, usability, emission of electrical and magnetic fields, energy consumption and electrical and fire safety.

The environmental demands concern among other things restrictions on the presence and use of heavy metals, brominated and chlorinated flame retardants, CFCs (freons), and chlorinated solvents. The product must be prepared for recycling and the manufacturer is obliged to have an environmental plan, which must be adhered to in each country where the company conducts its operations policy. The energy requirements include a demand that the monitor after a certain period of inactivity shall reduce its power consumption to a lower level, in one or more stages. The length of time to reactivate the monitor shall be reasonable for the user.

Labelled products must meet strict environmental demands, for example in respect of the reduction of electric and magnetic fields, along with physical and visual ergonomics and good usability.

TCO Development Unit 1996-11-29 On the page this folder you will find a brief summary of the environmental requirements met by this product. The complere environmental criteria document may be ordered from: TCO Development Unit S-11494 Stockholm Sweden Fax: +46 8 782 92 07 E-mail (Internet): development@tco.se Current information regarding TCO'95-approved and labelled products may also be obtained via the Internet, using the address: http://www.tco-info.com/ TCO'95 is a co-operative project between(3 logos)

![](_page_58_Picture_0.jpeg)

#### **Environmental Requirements**

Brominated flame retardants are present in printed circuit boards, cables, wires, casings and housings. In turn, they delay the spread of fire. Up to thirty percent of the plastic in a computer casing can consist of flame retardant substances. These are related to another group of environmental toxins, PCBs, which are suspected to give rise to similar harm, including reproductive damage in fish eating birds and mammals, due to the bioaccumulative processes. Flame retardants have been found in human blood and researchers fear that disturbances in foetus development may occur.

● TCO'95 demand requires that plastic components weighing more than 25 grams must not contain organically bound chlorine and bromine.

#### **Lead**

Lead can be found in picture tubes, display screens, solders and capacitors. Lead damages the nervous system and in higher doses, causes lead poisoning.

● TCO'95 requirement Permits the inclusion of lead since no replacement has yet been developed.

#### **Cadmium**

Cadmium is present in rechargeable batteries and in the colour generating layers of certain computer displays. Cadmium damages the nervous system and is toxic in high doses.

● TCO'95 requirement states that batteries may not contain more than 25 ppm (parts per million) of cadmium. The colour-generating layers of display screens must not contain any cadmium.

#### **Mercury**

Mercury is sometimes found in batteries, relays and switches. Mercury damages the nervous system and is toxic in high doses.

● TCO'95 requirement states that batteries may not contain more than 25 ppm (parts per million) of mercury. It also demands that no mercury is present in any of the electrical or electronics components concerned with the display unit.

#### **CFCs (freons)**

CFCs (freons) are sometimes used for washing printed circuit boards and in the manufacturing of expanded foam for packaging. CFCs break down ozone and thereby damage the ozone layer in the stratosphere, causing increased reception on Earth of ultraviolet light with consequent increased risks of skin cancer (malignant melanoma).

● The relevant TCO'95 requirement: Neither CFCs nor HCFCs may be used during the manufacturing of the product or its packaging.

### ● **TCO'99-Ecological requirements for personal computers (TCO applied model only)**

![](_page_58_Picture_19.jpeg)

#### **Congratulations!**

You have just purchased a TCO'99 approved and labelled product! Your choice has provided you with a product developed for professional use. Your purchase has also contributed to reducing the burden on the environment and also to the further development of environmentally adapted electronics products.

This product meets the requirements for the TCO'99 scheme which provides for an international environmental and quality labelling labelling of personal computers. The labelling scheme was developed as a joint effort by the TCO(The Swedish Confederation of Professional Employees), Svenska Naturskyddsforeningen(The Swedish Society for Nature Conservation), Statens Energimyndighet(The Swedish National Energy Administration) and SEMKO AB.

![](_page_59_Picture_0.jpeg)

The requirements cover a wide range of issuse: environment, ergonomics, usability, reduction of electric and magnetic fields, energy consumption and electrical safet

#### **Why do we have environmentally labelled computers?**

In many countries, environmental labelling has become an established method for encouraging the adaptation of goods and services to the environment. The main problem, as far as computers and other electronics equipment are concerned, is that environmentally harmful substances are used both in the products and during their manufacture. Since it is not so far possible to satisfactorily recycle the majority of electronics equipment, most of these potentially damaging substances sooner or later enter nature.

There are also other characteristics of a computer, such as energy consumption levels, that are important from the viewpoints of both the work (internal) and natural (external) environments. Since all methods of electricity generation have a negative effect on the environment (e.g. acidic and climate-influencing emissions, radioactive waste), it is vital to save energy. Electronics equipment in offices is often left running continuously and thereby consumes a lot of energy.

#### **What does labelling involve?**

The environmental demands has been developed by Svenska Naturskyddsforeningen (The Swedish Society for Nature Conservation). These demands impose restrictions on the presence and use of heavy metals, brominated and chlorinated flame retardants, CFCs(freons)and chlorinated solvents, among other things. The product must be prepared for recycling and the manufacturer is obliged to have an environmental policy which must be adhered to in each country where the company implements its operational policy.

The energy requirements include a demand that the computer and/or display, after a certain period of inactivity, shall reduce its power consumption to a lower level in one or more stages. The length of time to reactivate the computer shall be reasonable for the user.

Below you will find a brief summary of the environmental requirements met by this product. The complete environmental criteria document may be ordered from:

#### **TCO Development**

SE-114 94 Stockholm, Sweden Fax: +46 8 782 92 07 Email (Internet): development@tco.se

Current information regarding TCO'99 approved and labelled products may also be obtained via the Internet, using the address: http://www.tco-info.com/

#### **Environmental requirements**

#### Flame retardants

Flame retardants are present in printed circuit boards, cables, wires, casings and housings. Their purpose is to prevent, or at least to delay the spread of fire. Up to 30% of the plastic in a computer casing can consist of flame retardant substances. Most flame retardants contain bromine or chloride, and those flame retardants are chemically related to another group of environmental toxins, PCBs. Both the flame retardants containing bromine or chloride and the PCBs are suspected of giving rise to severe health effects, including reproductive damage in fish-eating birds and mammals, due to the bio-accumulative\* processes. Flame retardants have been found in human blood and researchers fear that disturbances in foetus development may occur.

The relevant TCO'99 demand requires that plastic components weighing more than 25 grams must not contain flame retardants with organically bound bromine or chlorine. Flame retardants are allowed in the printed circuit boards since no substitutes are available.

#### Cadmium\*\*

Cadmium is present in rechargeable batteries and in the colour-generating layers of certain computer displays. Cadmium damages the nervous system and is toxic in high doses. The relevant TCO'99 requirement states that batteries, the colour-generating layers of display screens and the electrical or electronics components must not contain any cadmium.

#### Mercury\*\*

Mercury is sometimes found in batteries, relays and switches. It damages the nervous system and is toxic in high doses. The relevant TCO'99 requirement states that batteries may not contain any mercury. It also demands that mercury is not present in any of the electrical or electronics components associated with the labelled unit. There is however one exception. Mercury is, for the time being, permitted in the back light system of flat panel monitors as today there is no commercially available alternative. TCO aims on removing this exception when a Mercury free alternative is available.

![](_page_60_Picture_0.jpeg)

#### CFCs (freons)

The relevant TCO'99 requirement states that neither CFCs nor HCFCs may be used during the manufacture and assembly of the product. CFCs (freons) are sometimes used for washing printed circuit boards. CFCs break down ozone and thereby damage the ozone layer in the stratosphere, causing increased reception on earth of ultraviolet light with e.g. increased risks of skin cancer (malignant melanoma) as a consequence.

#### Lead\*\*

Lead can be found in picture tubes, display screens, solders and capacitors. Lead damages the nervous system and in higher doses, causes lead poisoning. The relevant TCO'99 requirement permits the inclusion of lead since no replacement has yet been developed.

\* Bio-accumulative is defined as substances which accumulate within living organisms.

\*\* Lead, Cadmium and Mercury are heavy metals which are Bio-accumulative.

### Полномочия

Данные, содержащиеся в этом документе, могут быть изменены без предварительного уведомления. © 2001 Самсунг Электроникс Ко. Лтд. Все права защищены.

Воспроизведение в какой бы-то ни было форме без письменного разрешения от Samsung Electronics Co., Ltd. строго запрешено.

Samsung Electronics Co., Ltd. не несет ответственности за ошибки или случайные действия или последующие повреждения, полученные в связи с установлением, работой или использованием данного материала.

Samsung являются зарегистрированными торговыми марками Samsung Electronics Co., Ltd. ; *Microsoft,, Windows* и *Windows NT* являются зарегистрированными торговыми марками Корпорации Майкрософт; VESA, DPMS и DDC являются зарегистрированными торговыми марками Ассоциации Видео Электроникс Стандарт; Название и лого ENERGY STAR являются зарегистрированными торговыми марками Американского Агентства Защиты Окружающей Среды (EPA), Как партнер ENERGY STAR, Самсунг заверяет, что этот монитор соответствует рекомендациям ENERGY STAR в отношении эффективного энергопользования. Все остальные названия продукции, упомянутые в данном документе, могут являться торговыми марками или зарегистрированными торговыми марками их уважаемых владельцев.

![](_page_62_Picture_0.jpeg)

 http://www.samsung-monitor.com http://www.samsungmonitor.com (Только для США)